### aludu CISCO.

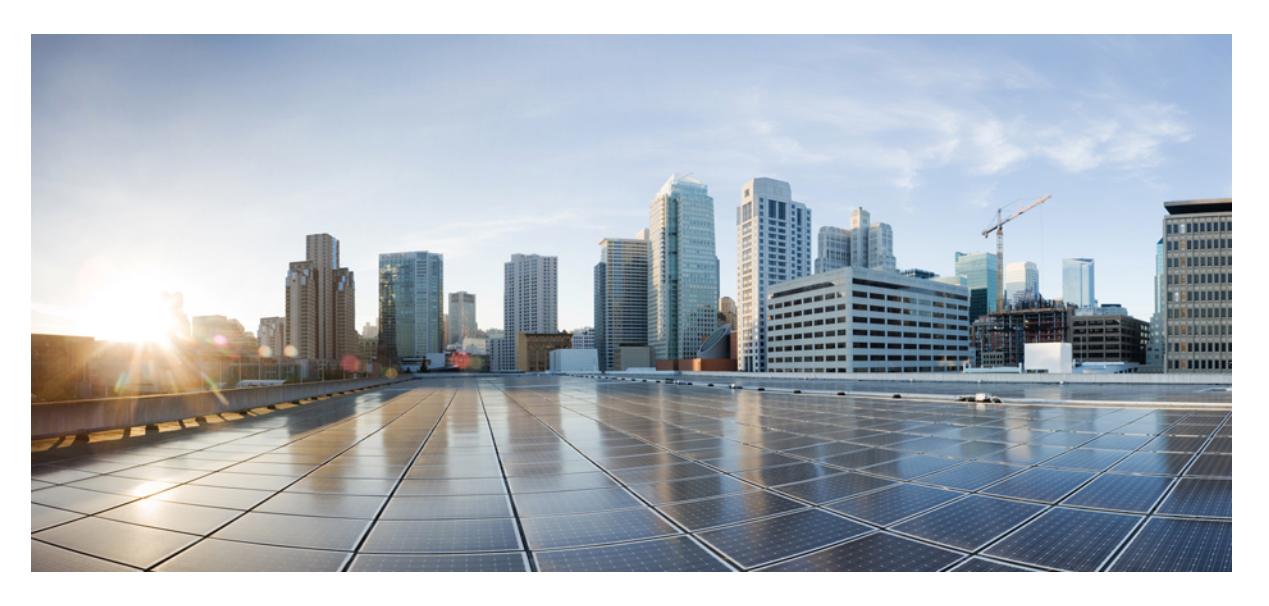

### **Hardwareinstallationsanleitung für die Cisco Firepower 1010-Serie**

**Erste Veröffentlichung:** 24. Juli 2019 **Letzte Änderung:** 22. März 2023

### **Americas Headquarters**

Cisco Systems, Inc. 170 West Tasman Drive San Jose, CA 95134-1706 USA http://www.cisco.com Tel: 408 526-4000 800 553-NETS (6387) Fax: 408 527-0883

THE SPECIFICATIONS AND INFORMATION REGARDING THE PRODUCTS IN THIS MANUAL ARE SUBJECT TO CHANGE WITHOUT NOTICE. ALL STATEMENTS, INFORMATION, AND RECOMMENDATIONS IN THIS MANUAL ARE BELIEVED TO BE ACCURATE BUT ARE PRESENTED WITHOUT WARRANTY OF ANY KIND, EXPRESS OR IMPLIED. USERS MUST TAKE FULL RESPONSIBILITY FOR THEIR APPLICATION OF ANY PRODUCTS.

THE SOFTWARE LICENSE AND LIMITED WARRANTY FOR THE ACCOMPANYING PRODUCT ARE SET FORTH IN THE INFORMATION PACKET THAT SHIPPED WITH THE PRODUCT AND ARE INCORPORATED HEREIN BY THIS REFERENCE. IF YOU ARE UNABLE TO LOCATE THE SOFTWARE LICENSE OR LIMITED WARRANTY, CONTACT YOUR CISCO REPRESENTATIVE FOR A COPY.

The Cisco implementation of TCP header compression is an adaptation of a program developed by the University of California, Berkeley (UCB) as part of UCB's public domain version of the UNIX operating system. All rights reserved. Copyright © 1981, Regents of the University of California.

NOTWITHSTANDING ANY OTHER WARRANTY HEREIN, ALL DOCUMENT FILES AND SOFTWARE OF THESE SUPPLIERS ARE PROVIDED "AS IS" WITH ALL FAULTS. CISCO AND THE ABOVE-NAMED SUPPLIERS DISCLAIM ALL WARRANTIES, EXPRESSED OR IMPLIED, INCLUDING, WITHOUT LIMITATION, THOSE OF MERCHANTABILITY, FITNESS FOR A PARTICULAR PURPOSE AND NONINFRINGEMENT OR ARISING FROM A COURSE OF DEALING, USAGE, OR TRADE PRACTICE.

IN NO EVENT SHALL CISCO OR ITS SUPPLIERS BE LIABLE FOR ANY INDIRECT, SPECIAL, CONSEQUENTIAL, OR INCIDENTAL DAMAGES, INCLUDING, WITHOUT LIMITATION, LOST PROFITS OR LOSS OR DAMAGE TO DATA ARISING OUT OF THE USE OR INABILITY TO USE THIS MANUAL, EVEN IF CISCO OR ITS SUPPLIERS HAVE BEEN ADVISED OF THE POSSIBILITY OF SUCH DAMAGES.

Any Internet Protocol (IP) addresses and phone numbers used in this document are not intended to be actual addresses and phone numbers. Any examples, command display output, network topology diagrams, and other figures included in the document are shown for illustrative purposes only. Any use of actual IP addresses or phone numbers in illustrative content is unintentional and coincidental.

All printed copies and duplicate soft copies of this document are considered uncontrolled. See the current online version for the latest version.

Cisco has more than 200 offices worldwide. Addresses and phone numbers are listed on the Cisco website at www.cisco.com/go/offices.

The documentation set for this product strives to use bias-free language. For purposes of this documentation set, bias-free is defined as language that does not imply discrimination based on age, disability, gender, racial identity, ethnic identity, sexual orientation, socioeconomic status, and intersectionality. Exceptions may be present in the documentation due to language that is hardcoded in the user interfaces of the product software, language used based on standards documentation, or language that is used by a referenced third-party product.

Cisco and the Cisco logo are trademarks or registered trademarks of Cisco and/or its affiliates in the U.S. and other countries. To view a list of Cisco trademarks, go to this URL: <https://www.cisco.com/c/en/us/about/legal/trademarks.html>. Third-party trademarks mentioned are the property of their respective owners. The use of the word partner does not imply a partnership relationship between Cisco and any other company. (1721R)

© 2019-2023 Cisco Systems, Inc. Alle Rechte vorbehalten.

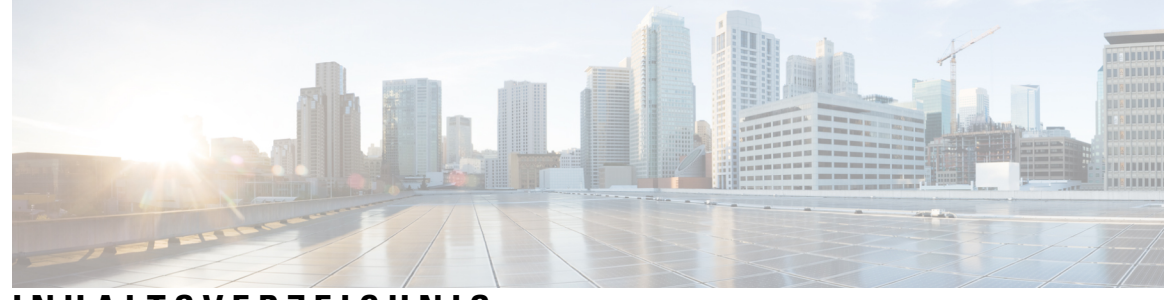

### **INHAL TSVERZEICHNIS**

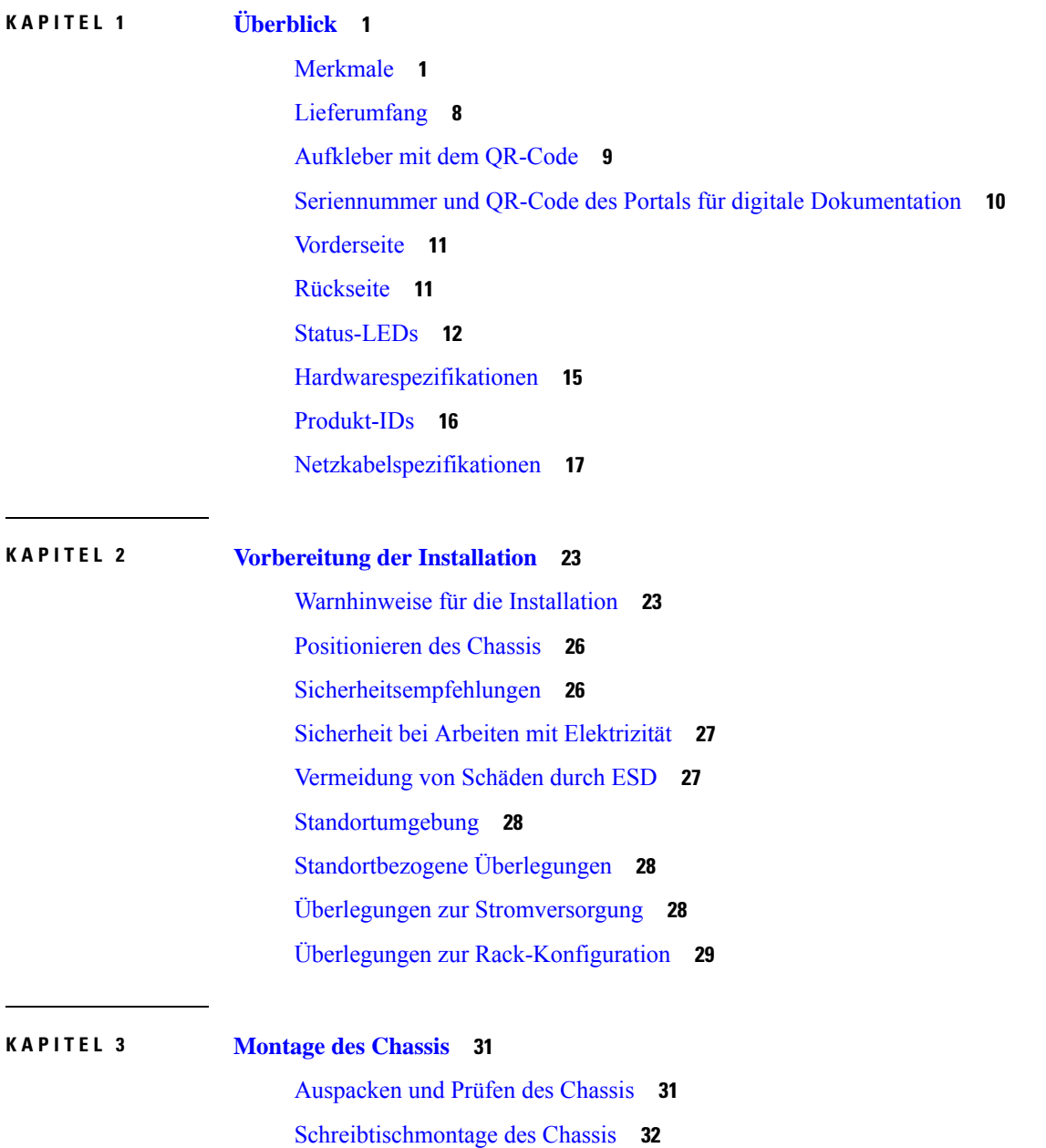

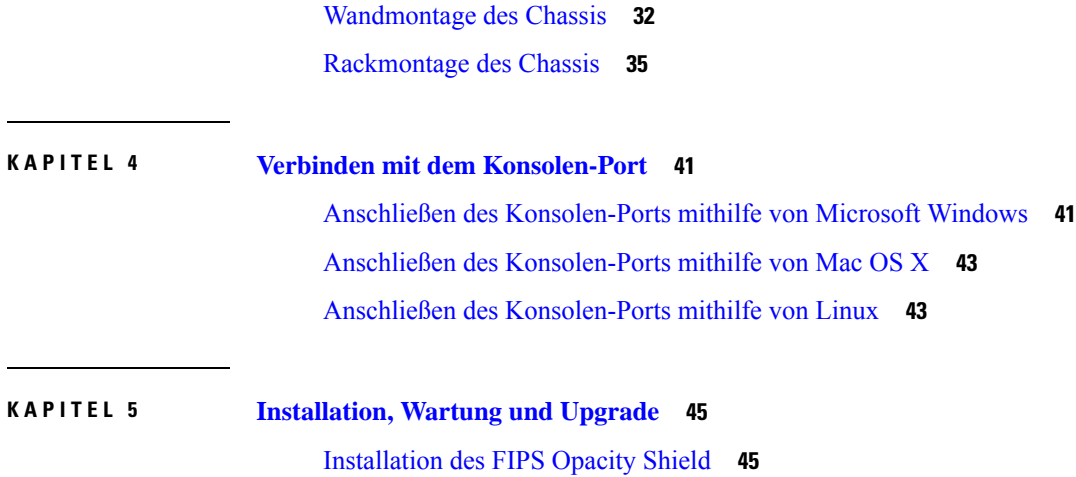

L

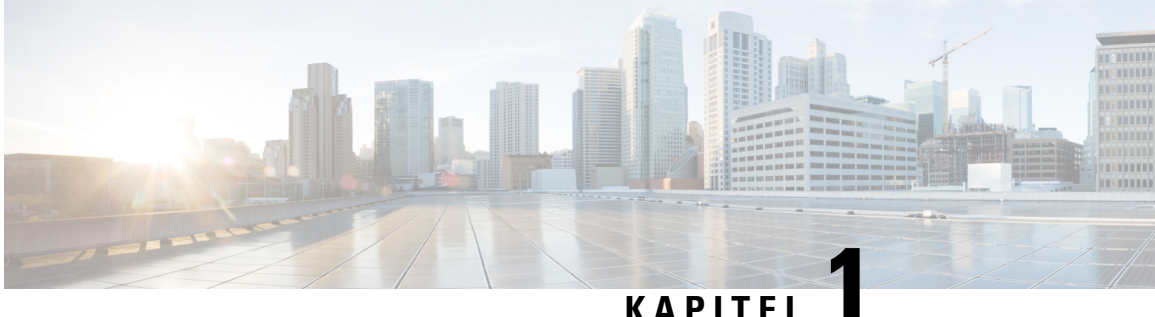

# <span id="page-4-0"></span>**Überblick**

- [Merkmale,](#page-4-1) auf Seite 1
- [Lieferumfang,](#page-11-0) auf Seite 8
- Aufkleber mit dem [QR-Code,](#page-12-0) auf Seite 9
- Seriennummer und QR-Code des Portals für digitale [Dokumentation,](#page-13-0) auf Seite 10
- [Vorderseite,](#page-14-0) auf Seite 11
- [Rückseite,](#page-14-1) auf Seite 11
- [Status-LEDs,](#page-15-0) auf Seite 12
- [Hardwarespezifikationen,](#page-18-0) auf Seite 15
- [Produkt-IDs,](#page-19-0) auf Seite 16
- [Netzkabelspezifikationen,](#page-20-0) auf Seite 17

### <span id="page-4-1"></span>**Merkmale**

Die Cisco Firepower 1010 und 1010E sind eine Serie kompakter Netzwerksicherheits-Appliances der Cisco Firepower-Familie. Die Firepower 1010 wird erstmals in Firepower Threat Defense (FTD)-Version 6.4 und ASA-Version 9.12 unterstützt. PoE+- und L2-Switch-Unterstützung wurden ab FTD-Version 6.5 und ASA-Version 9.13 hinzugefügt. Die 1010E ohne PoE+ wird erstmals in Secure Firewall Threat Defense-Version 7.2.3 und Secure Firewall ASA-Version 9.18.2 unterstützt.

Weitere Informationen finden Sie im Cisco Firepower-Kompatibilitätsleitfaden. Dieser enthält Informationen zur Kompatibilität der Software und Hardware jeder unterstützten Cisco Firepower-Version, einschließlich Anforderungen an Betriebssystem und Hosting-Umgebung.

Unter [Produkt-IDs,](#page-19-0) auf Seite 16 finden Sie eine Liste der Produkt-IDs (PIDs) für die Firepower 1010 und 1010E.

Die folgende Abbildung zeigt die Cisco Firepower 1010 und 1010E.

### **Abbildung 1: Cisco Firepower 1010 und 1010E**

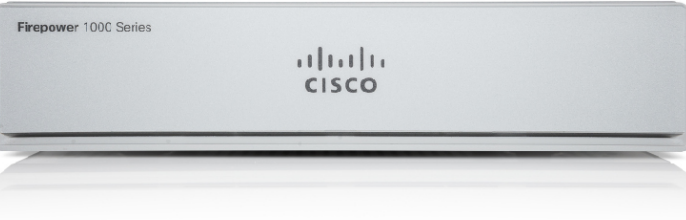

In der folgenden Tabelle sind die Merkmale der Firepower 1010 und 1010E aufgelistet.

I

### **Tabelle 1: Merkmale der Firepower 1010 und 1010E**

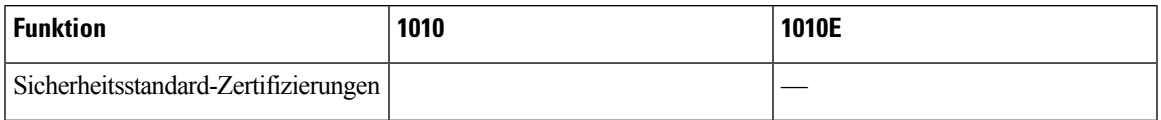

I

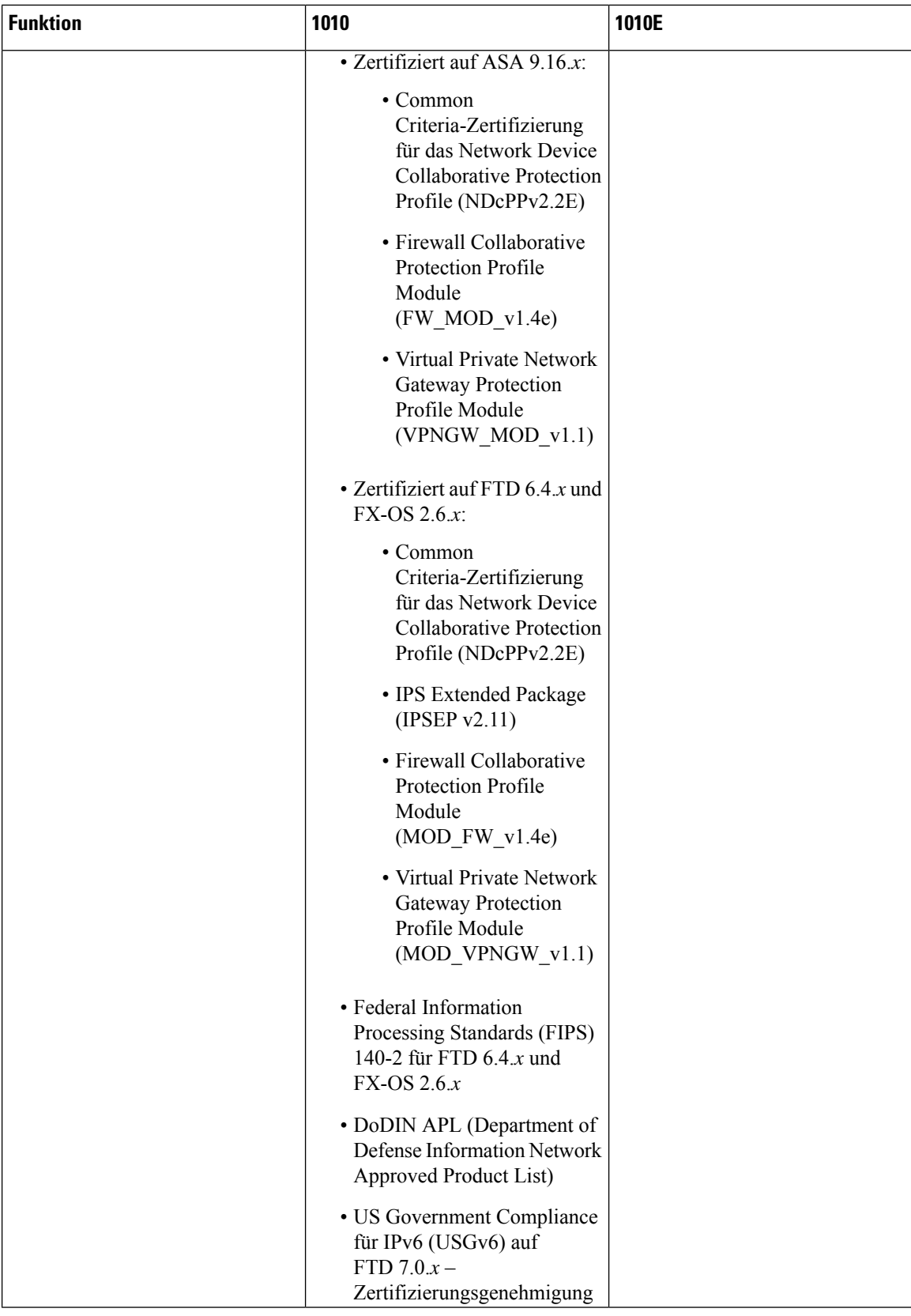

i.

 $\mathbf{l}$ 

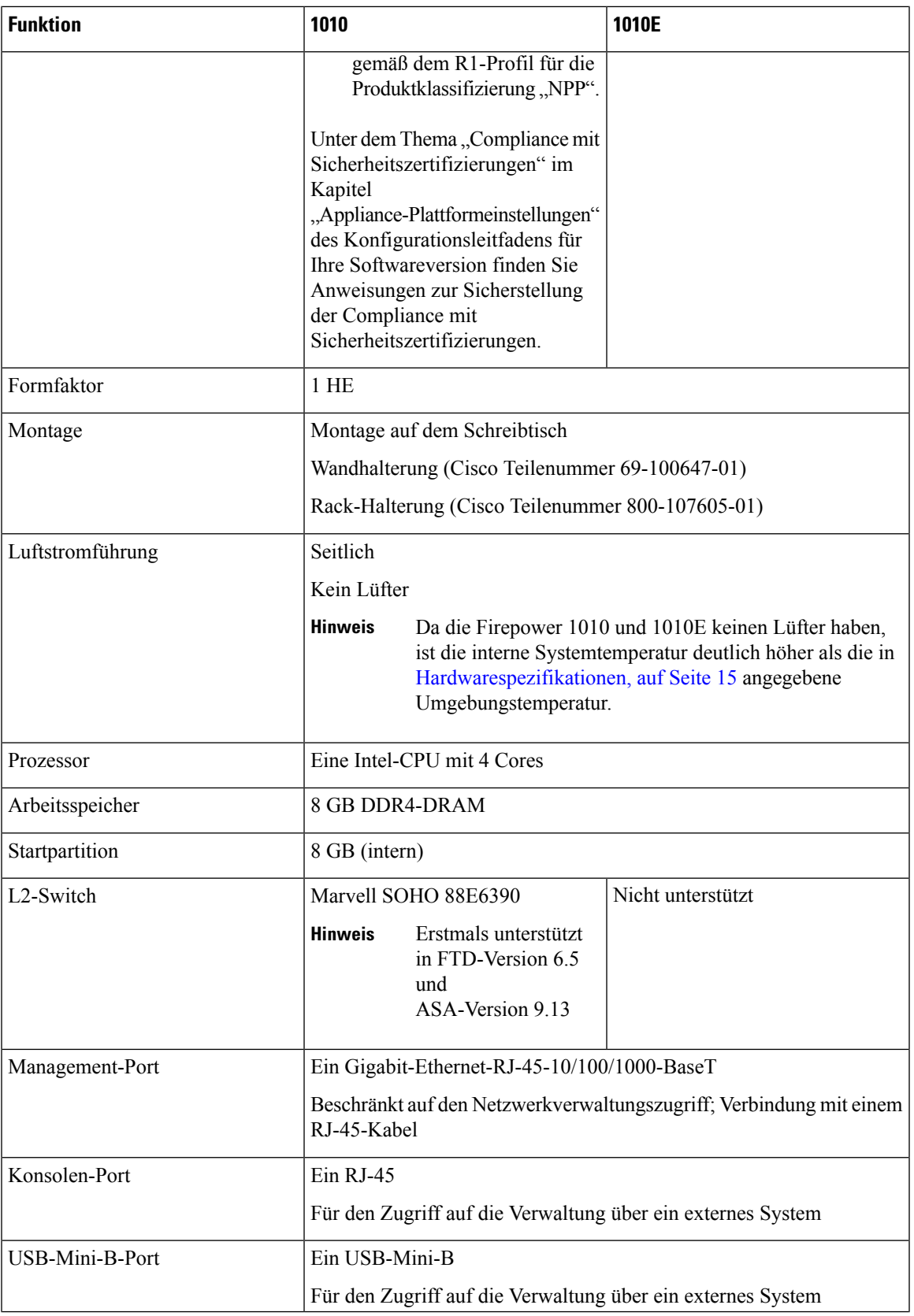

 $\mathbf I$ 

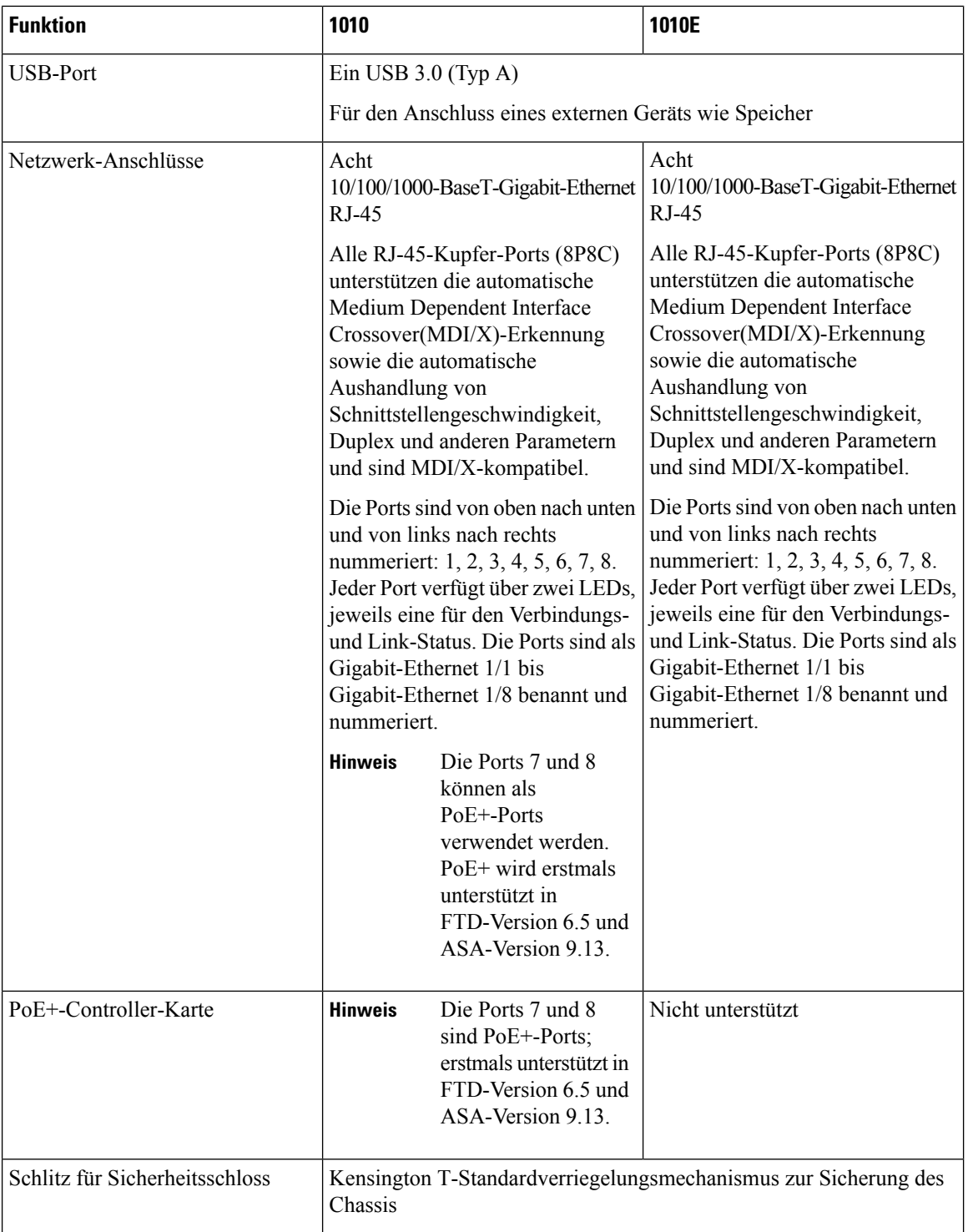

i.

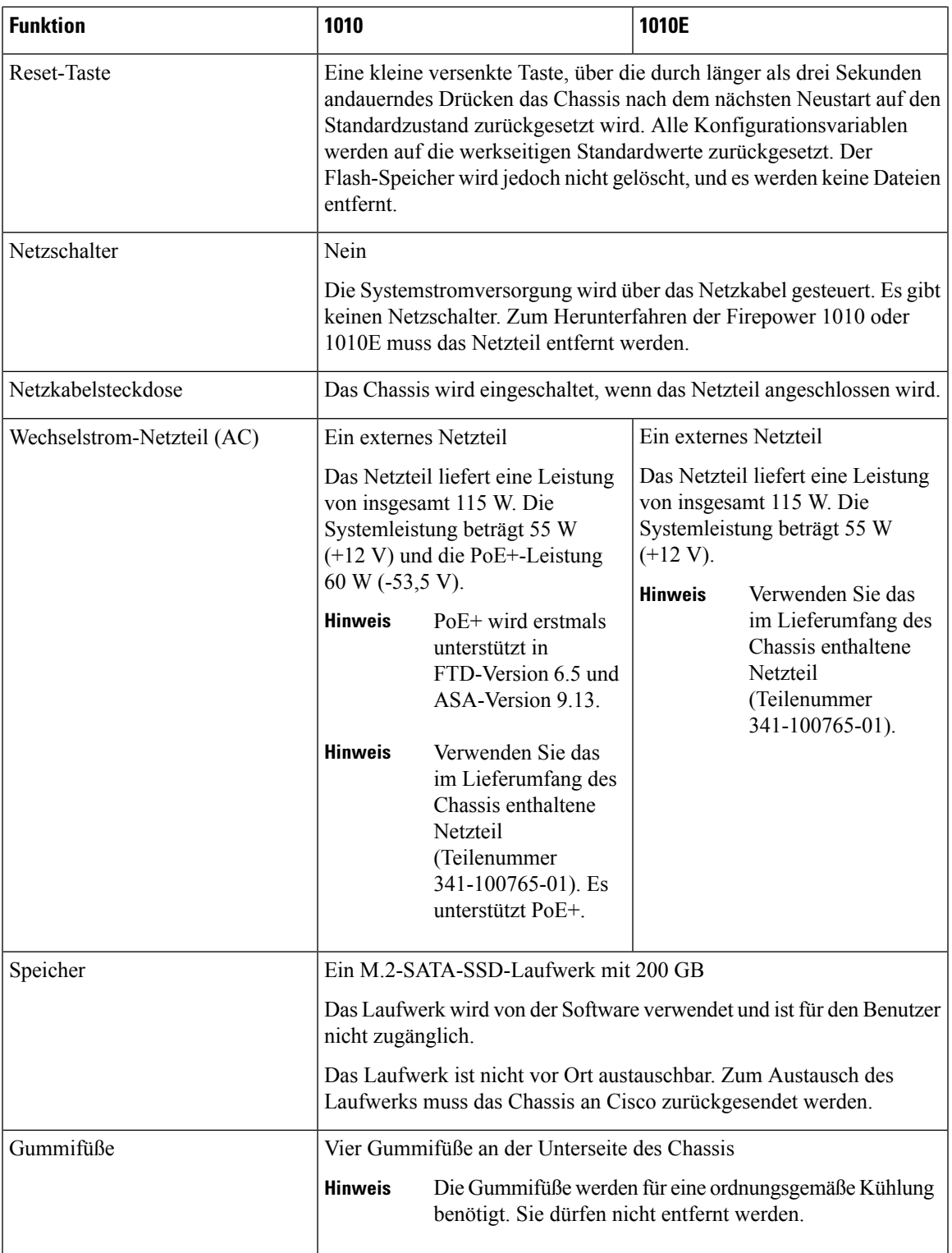

### **Konsolen-Ports**

Die Firepower 1010 und 1010E verfügen über zwei externe Konsolen-Ports, einen Standard-RJ-45-Port und einen seriellen USB-Mini-B-Port. Es kann jeweils nur ein Konsolen-Port aktiv sein. Der RJ-45-Port wird deaktiviert, wenn ein Kabel an den USB-Konsolen-Port angeschlossen wird. Wird das USB-Kabel hingegen wieder vom USB-Port getrennt, wird der Port RJ-45 aktiviert. Die Konsolen-Ports haben keine Hardware-Flusskontrolle. Sie können mithilfe der CLI das Chassis über einen seriellen Konsolen-Port konfigurieren. Verwenden Sie dazu einen Terminal-Server oder ein Terminalemulationsprogramm über einen Computer.

- RJ-45-Port (8P8C): Unterstützt die RS-232-Signalübertragung an einen internen UART-Controller. Der RJ-45-Konsolen-Port unterstützt keine Remote-Einwahlmodems. Über ein Standard-Verwaltungskabel (Cisco Teilenummer 72-3383-01) kann die RJ-45-Verbindung bei Bedarf in eine DB9-Verbindung konvertiert werden.
- USB-Mini-B-Port: Ermöglicht die Verbindung mit einem USB-Port an einem externen Computer. Für Linux- und Macintosh-Systeme ist kein spezieller Treiber erforderlich. Für Windows-Systeme müssen Sie einen USB-Treiber herunterladen und installieren (verfügbar unter software.cisco.com). USB-Kabel können mit dem Konsolen-Port verbunden und vom Port getrennt werden, ohne den Betrieb des Windows HyperTerminals zu beeinträchtigen. Abgeschirmte USB-Kabel mit ordnungsgemäßen Enden werden empfohlen. Die Baudraten für den USB-Konsolen-Portsind 1.200, 2.400, 4.800, 9.600, 19.200, 38.400, 57.600 und 115.200 Bit/s.

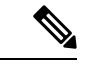

#### **Hinweis**

Bei Windows-Betriebssystemen muss auf jedem mit dem Konsolen-Port verbundenen PC ein Cisco Windows USB-Konsolentreiber installiert werden, bevor der USB-Konsolen-Port verwendet wird. Unter Anschließen des [Konsolen-Ports](#page-44-1) mithilfe von Microsoft Windows, auf Seite 41 finden Sie Informationen zur Installation des Treibers.

#### **Externer Flash-Speicher**

Das Chassis enthält einen Standard-USB-Port (Typ A), an den ein externes Gerät angeschlossen werden kann. Der USB-Port liefert eine Ausgangsleistung von 5 V und bis zu maximal 1 A (5 USB-Aggregate).

- Externes USB-Laufwerk (optional): An den externen USB-Port (Typ A) kann ein Datenspeichergerät angeschlossen werden. Die Kennung für das externe USB-Laufwerk lautet *disk1*. Beim Einschalten des Chassis wird ein angeschlossenes USB-Laufwerk als disk1 gemountet und kann anschließend verwendet werden. Darüber hinaus sind die für disk0 verfügbaren Dateisystembefehle auch für disk1 verfügbar, einschließlich **copy**, **format**, **delete**, **mkdir**, **pwd**, **cd** usw.
- FAT-32-Dateisystem: Die Firepower 1010 unterstützt nur FAT-32-formatierte Dateisysteme für das externe USB-Laufwerk. Wenn Sie ein externes USB-Laufwerk anschließen, das nicht FAT-32-formatiert ist, kann das Laufwerk vom System nicht gemountet werden, und eine Fehlermeldung wird angezeigt. Sie können den Befehl **format disk1:** eingeben, um die Partition in FAT-32 zu formatieren und erneut als disk1 zu mounten. Dabei können jedoch möglicherweise Daten verloren gehen.

### <span id="page-11-0"></span>**Lieferumfang**

Die folgende Abbildung zeigt den Lieferumfang der Firepower 1010 und 1010E. Beachten Sie, dass dieser jedoch variieren und Ihr Paket mehr oder weniger Artikel enthalten kann.

**Abbildung 2: Lieferumfang der Firepower 1010 und 1010E**

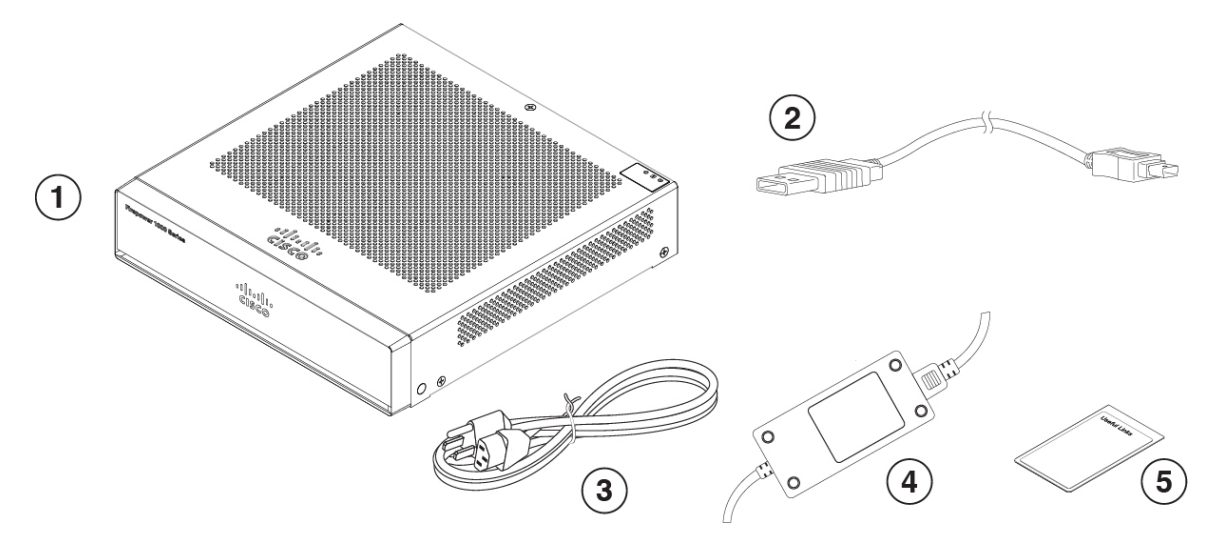

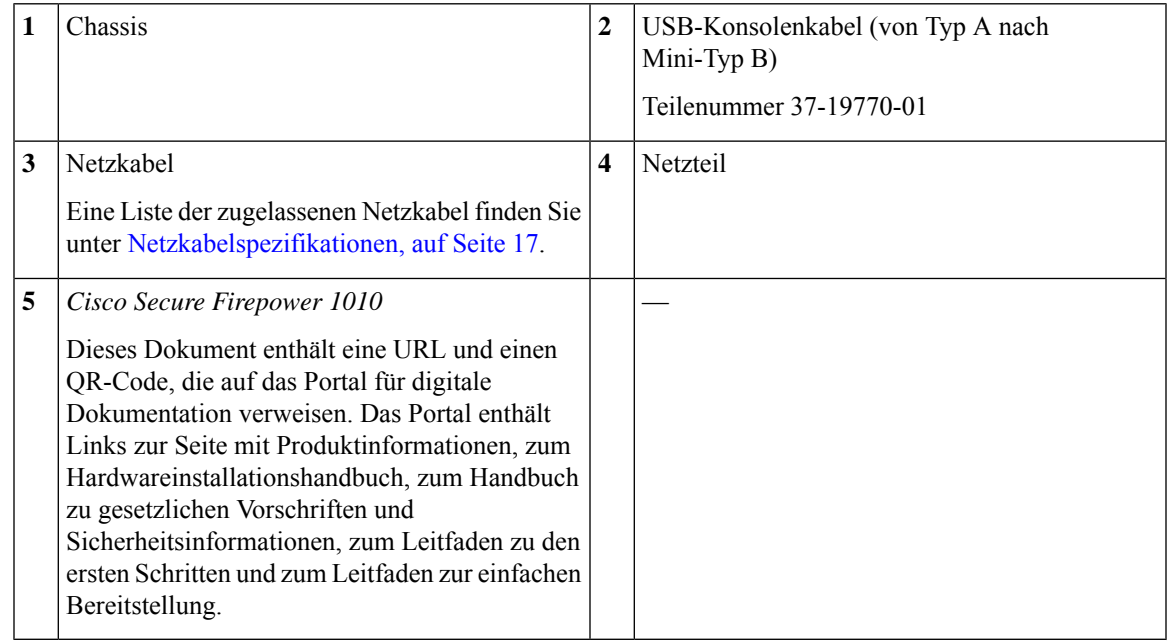

## <span id="page-12-0"></span>**Aufkleber mit dem QR-Code**

Der QR-Code-Aufkleber auf der Rückseite des Chassis verweist auf den Leitfaden zur einfachen [Bereitstellung](https://www.cisco.com/c/en/us/td/docs/security/firepower/quick_start/easy_deploy/easy-deployment.html) der Cisco Secure Firewall 1000-, 2100- und [3100-Serie,](https://www.cisco.com/c/en/us/td/docs/security/firepower/quick_start/easy_deploy/easy-deployment.html) in dem das Low Touch Provisioning (LTP) erläutert wird. LTP ermöglicht jedem, eine neue Firepower 1010 mit einem Netzwerk zu verbinden, sodass die IT-Abteilung das Gerät bei CDO einbinden und remote konfigurieren kann. CDO unterstützt Firepower Threat Defense (FTD) Version 6.7 und höher.

Die folgende Abbildung zeigt den Aufkleber mit dem QR-Code.

**Abbildung 3: Aufkleber mit QR-Code**

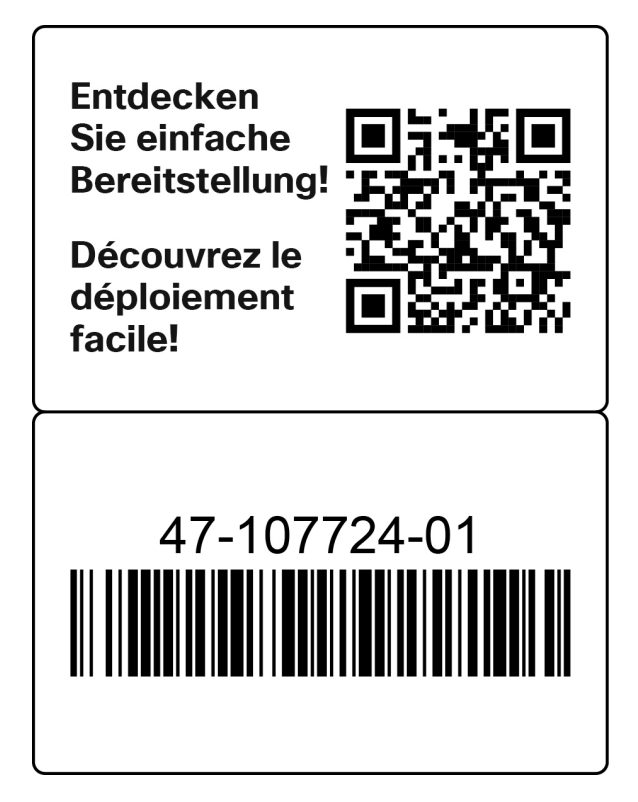

Die folgende Abbildung zeigt die Platzierung des QR-Code-Aufklebers auf der Rückseite des Chassis.

**Abbildung 4: Firepower 1010 – Aufkleber mit QR-Code**

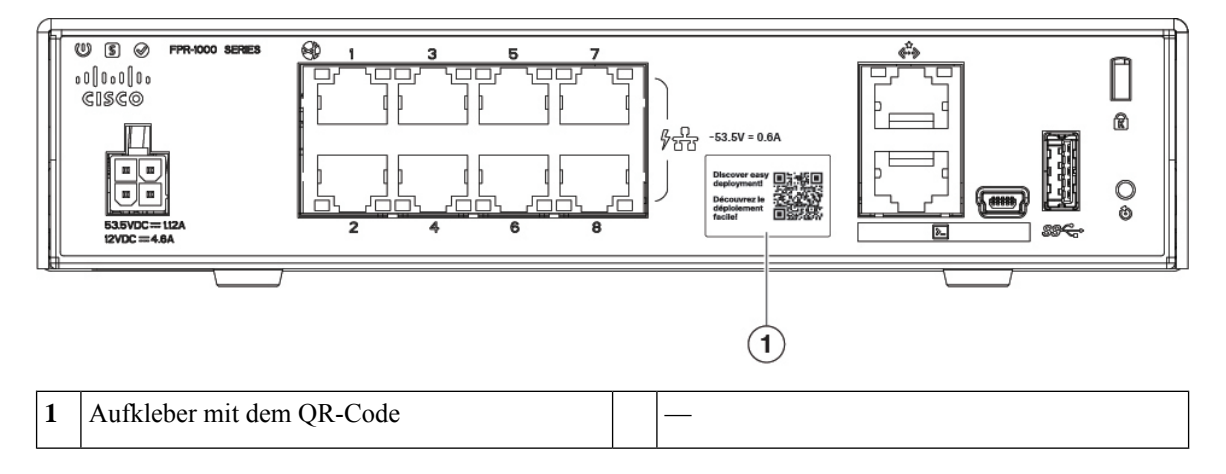

# <span id="page-13-0"></span>**Seriennummer und QR-Code des Portals für digitale Dokumentation**

Die Compliance-Kennzeichnung an der Unterseite des Chassis enthält die Chassis-Seriennummer, Informationen zur gesetzlichen Compliance und den QR-Code des Portals für digitale Dokumentation, der auf den Leitfaden П

zu den ersten Schritten, den Leitfaden zu rechtlichen Anforderungen und zur Compliance, den Leitfaden zur einfachen Bereitstellung und den Hardwareinstallationsleitfaden verweist.

Die folgende Abbildung zeigt ein Beispiel einer Compliance-Kennzeichnung, die sich auf der Unterseite des Gehäuses befindet.

**Abbildung 5: Konformitätsschild auf dem Chassis**

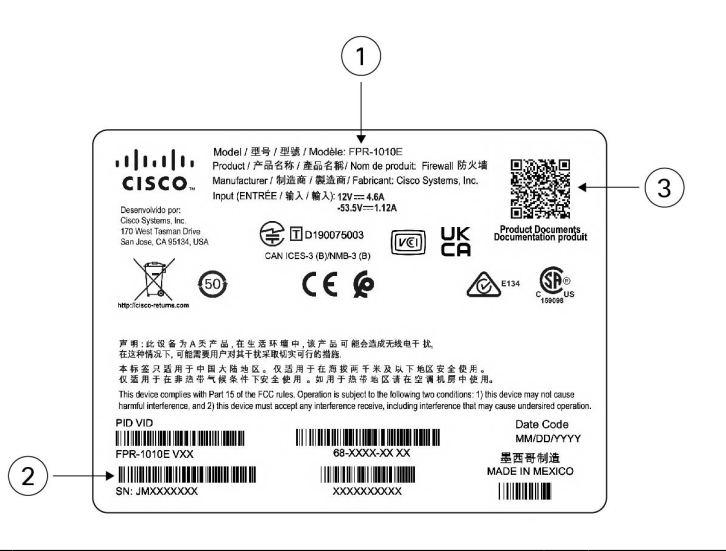

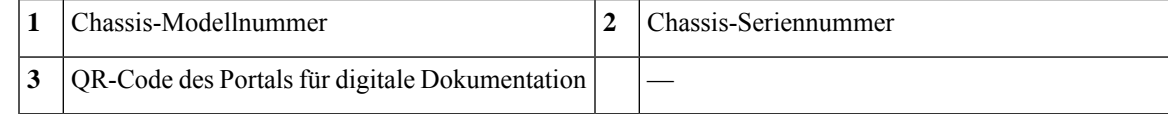

## <span id="page-14-0"></span>**Vorderseite**

Die folgende Abbildung zeigt die Vorderseite der Firepower 1010 und 1010E. Beachten Sie, dass sich auf der Vorderseite keine Anschlüsse oder LEDs befinden.

**Abbildung 6: Vorderseite der Firepower 1010 und 1010E**

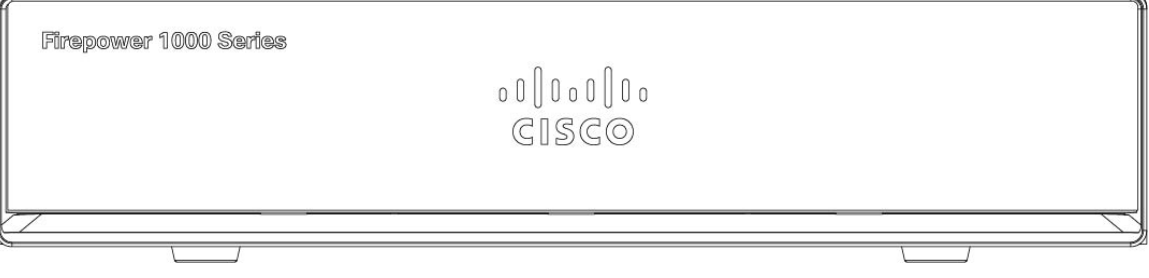

## <span id="page-14-1"></span>**Rückseite**

Die folgende Abbildung zeigt die Rückseite der Firepower 1010 und 1010E. Unter [Status-LEDs,](#page-15-0) auf Seite [12](#page-15-0) finden Sie eine Beschreibung der LEDs.

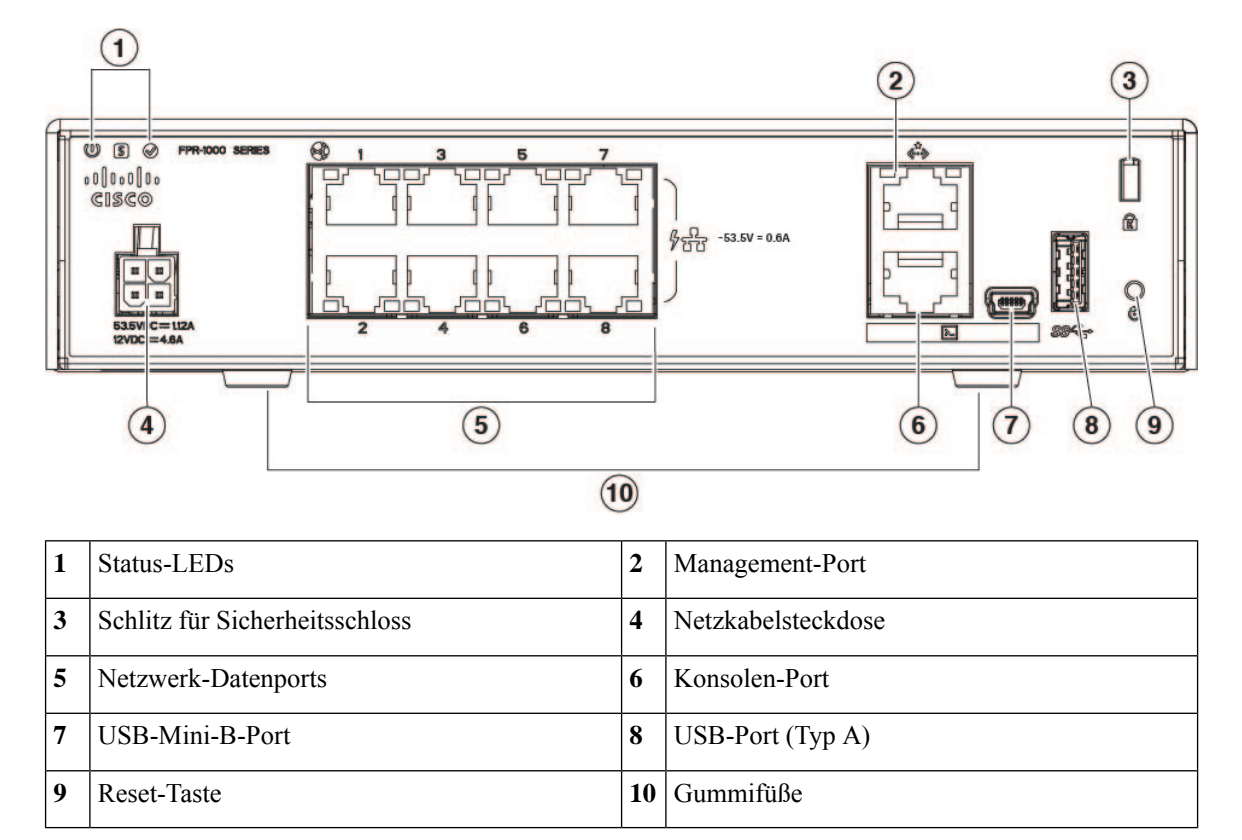

#### **Abbildung 7: Rückseite der Firepower 1010 und 1010E**

## <span id="page-15-0"></span>**Status-LEDs**

Auf der Rückseite des Chassis befinden sich die LEDs am linken oberen Rand (auf der Vorderseite des Chassis befinden sie sich in der rechten hinteren Ecke des oberen Rands). Die LEDs der Netzwerkports befinden sich an den Oberseiten der einzelnen Netzwerkports.

Die folgende Abbildung zeigt die Status-LEDs auf der Rückseite und auf der Abdeckung des Chassis.

### **Abbildung 8: Status-LEDs**

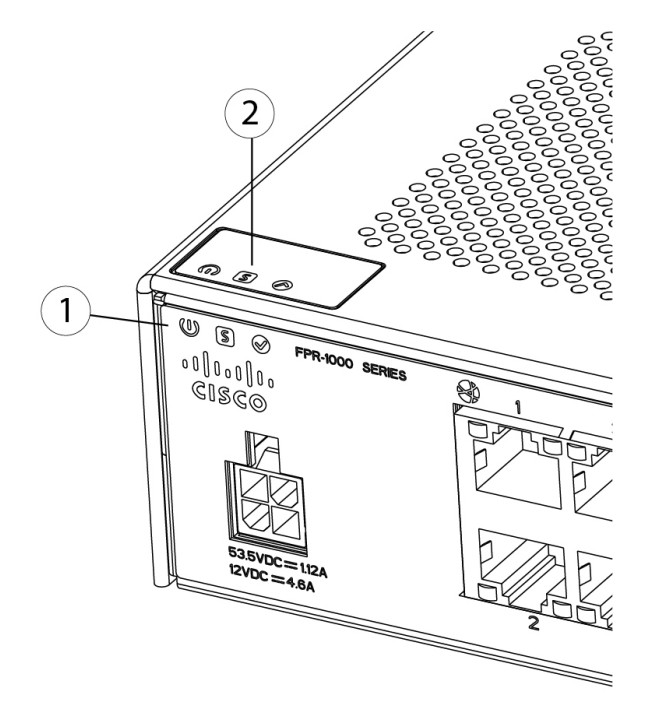

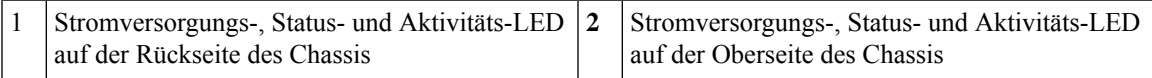

Die folgende Abbildung zeigt alle LEDs auf der Rückseite der Firepower 1010 und 1010E und beschreibt deren Status.

### **Abbildung 9: LEDs auf der Rückseite**

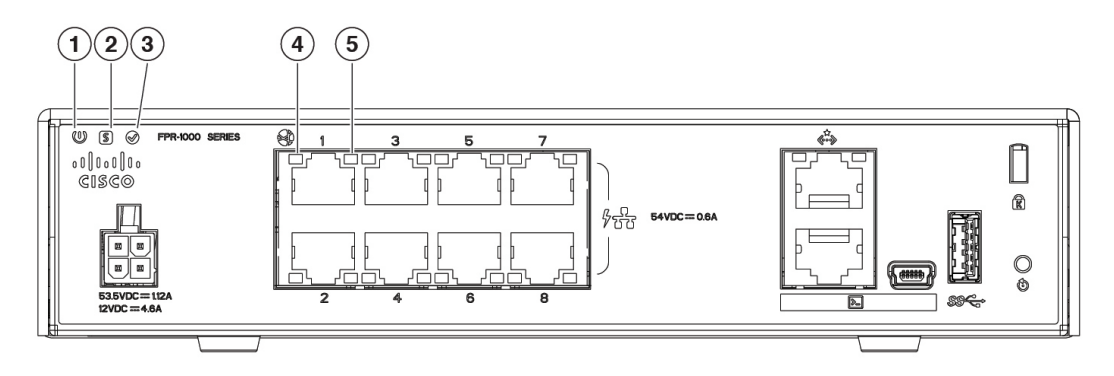

 $\mathbf I$ 

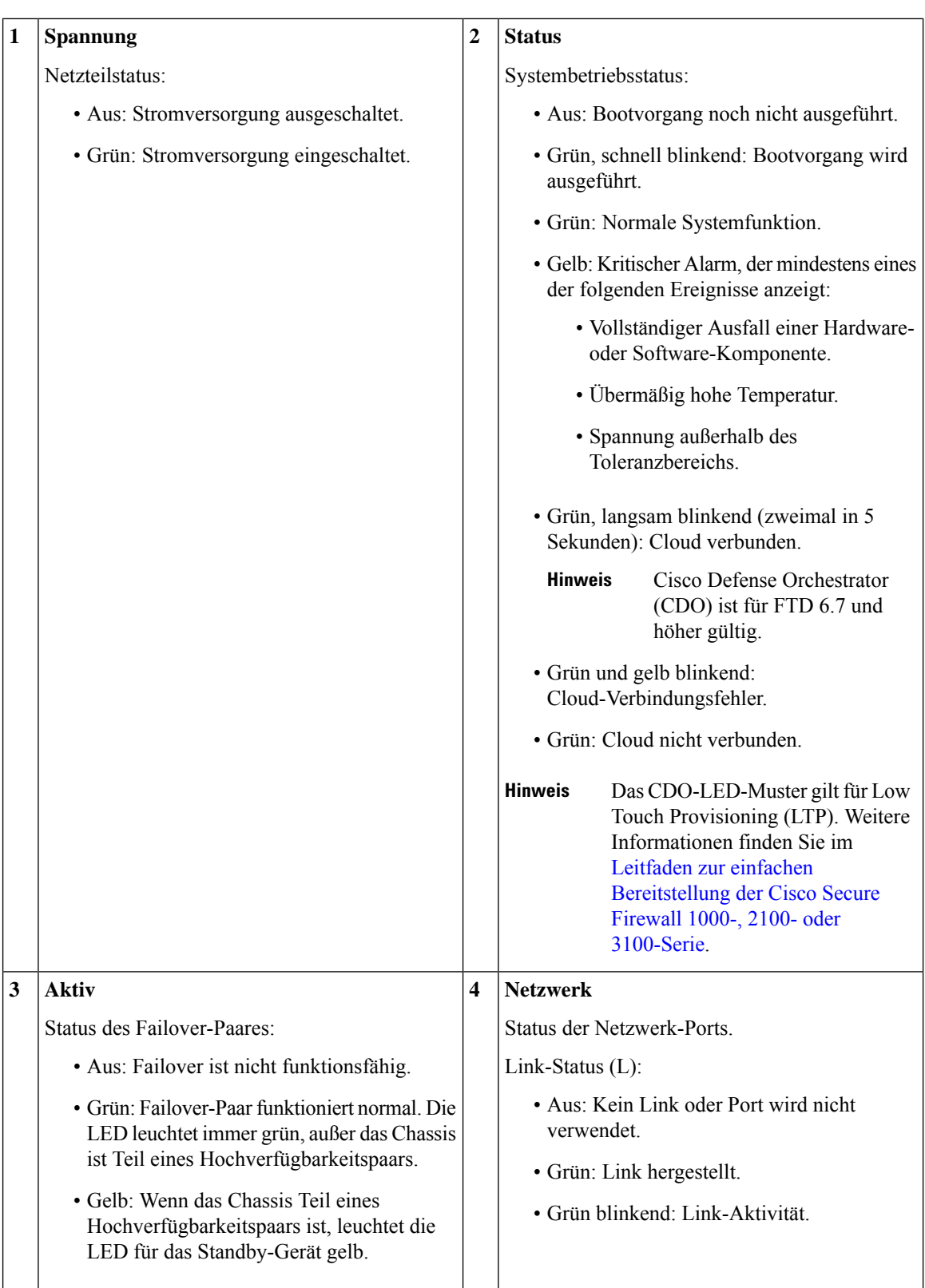

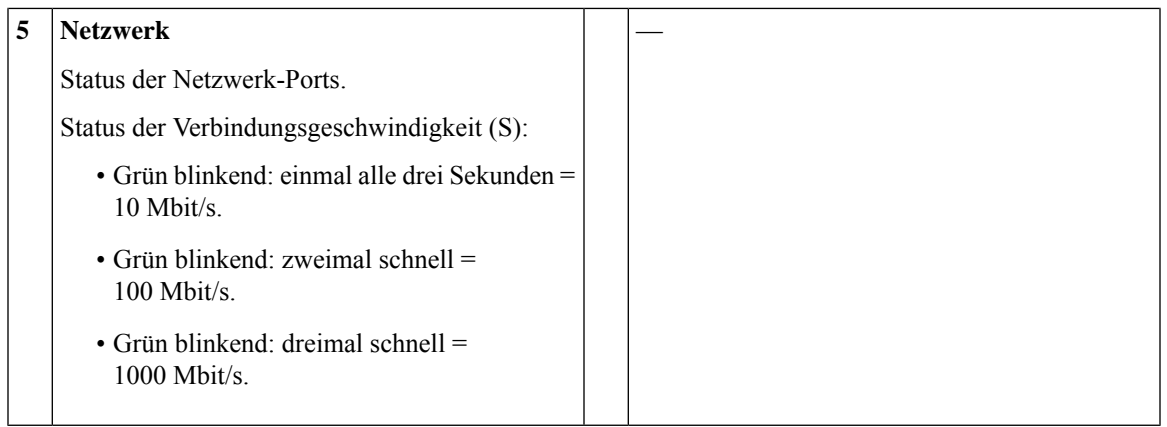

# <span id="page-18-0"></span>**Hardwarespezifikationen**

In der folgenden Tabelle sind die Hardwarespezifikationen für die Firepower 1010 und 1010E aufgelistet.

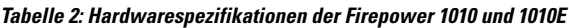

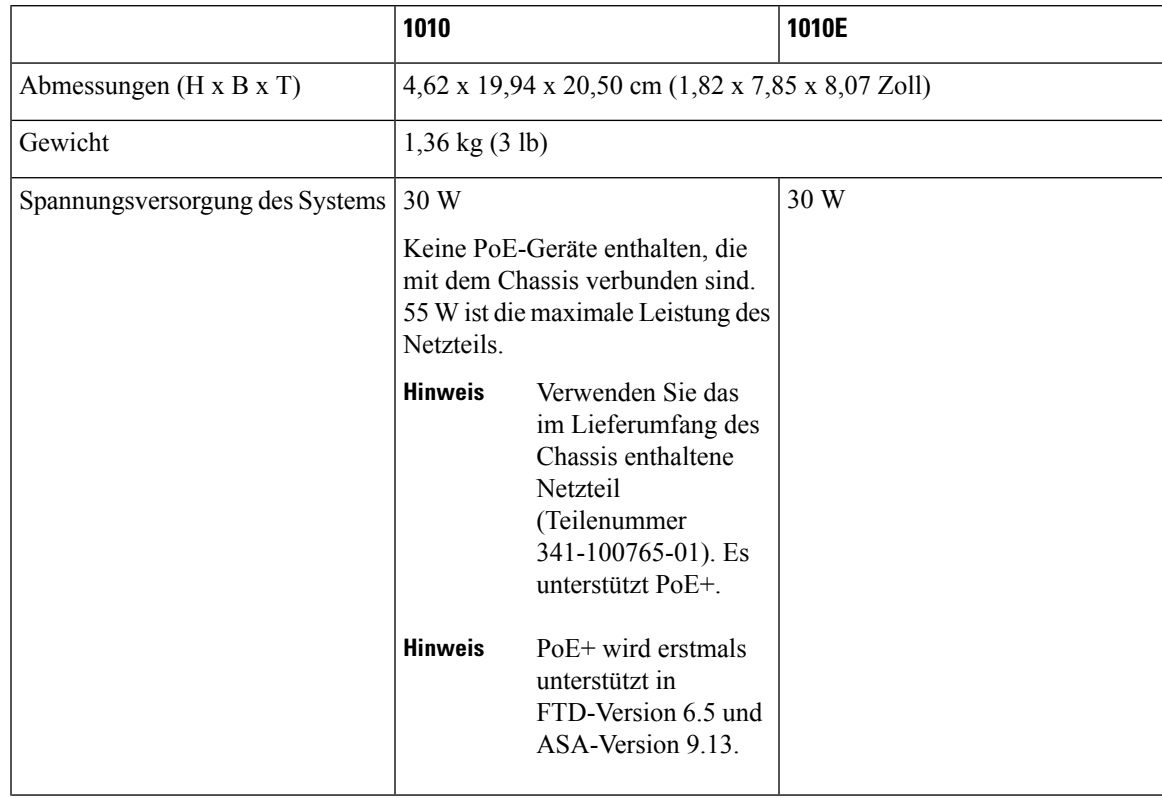

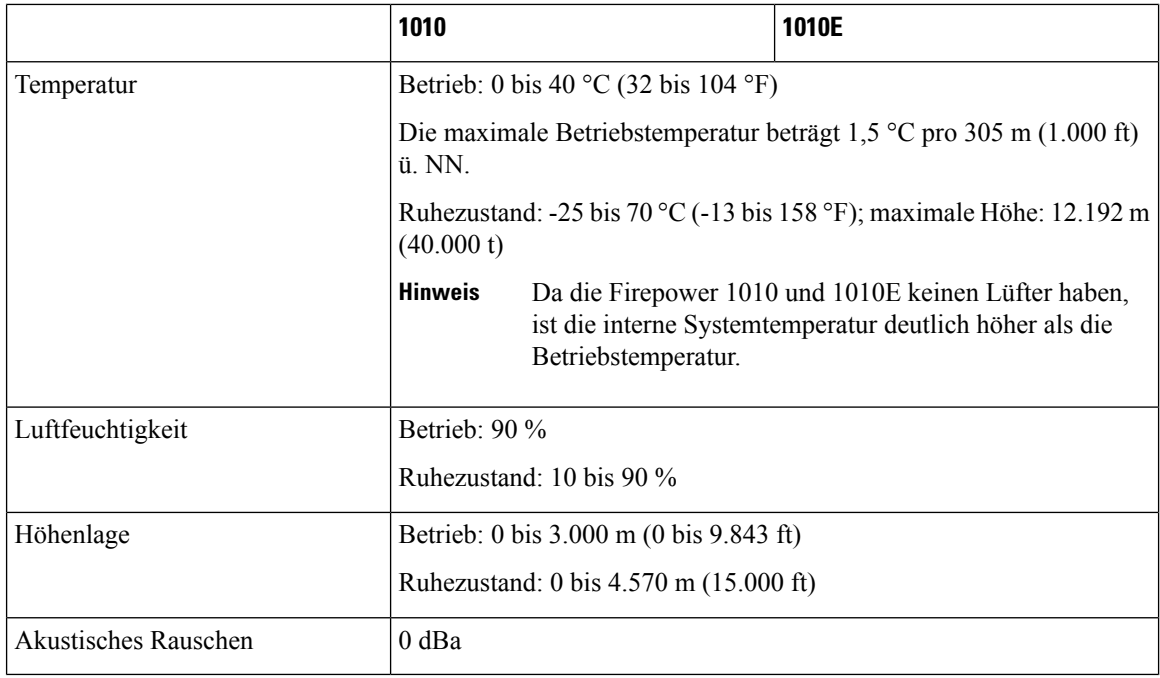

## <span id="page-19-0"></span>**Produkt-IDs**

In der folgenden Tabelle sind alle vor Ort austauschbaren PIDs für die Firepower 1010 und 1010E aufgelistet. Diese Ersatzkomponenten können Sie bestellen und selbst austauschen. Wenn interne Komponenten ausfallen, müssen Sie eine Retourengenehmigung (Return Material Authorization, RMA) für das gesamte Chassis einholen. Weitere Informationen finden Sie im Cisco [Returns](https://www.cisco.com/c/en/us/support/rma_portal.html) Portal.

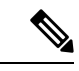

**Hinweis**

Verwenden Sie den Befehl **show inventory** in der [Befehlsreferenz](https://www.cisco.com/c/en/us/td/docs/security/firepower/command_ref/b_Command_Reference_for_Firepower_Threat_Defense/s_5.html#wp3568827919) zu Cisco Firepower Threat Defense oder der [Befehlsreferenz](https://www.cisco.com/c/en/us/td/docs/security/asa/asa-command-reference/S/cmdref3/s7.html#pgfId-1498298) zur Cisco ASA-Serie, um eine Liste mit PIDs für die Firepower 1010 und 1010E anzuzeigen.

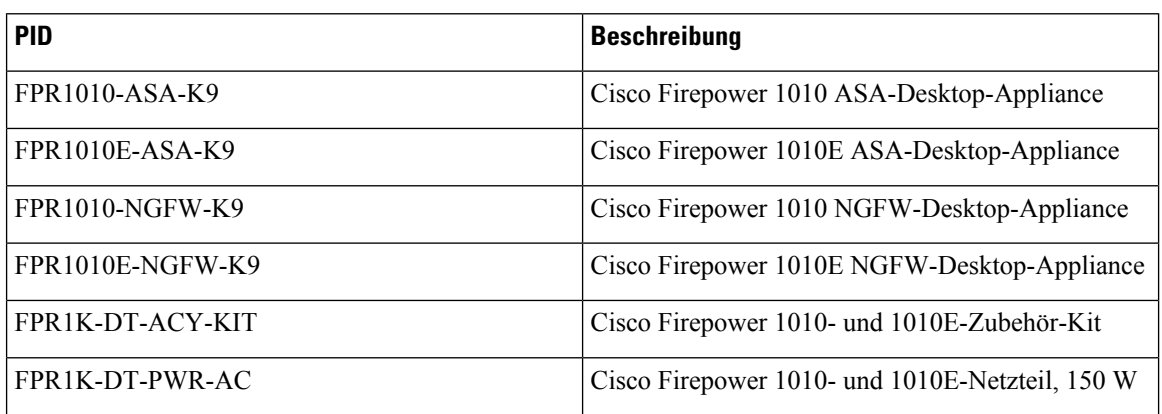

#### **Tabelle 3: PIDs für Firepower 1010 und 1010E**

П

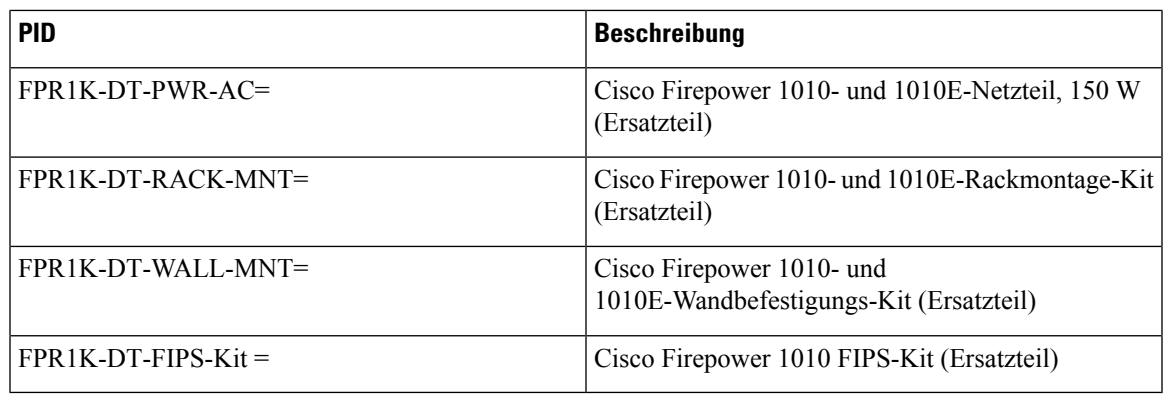

## <span id="page-20-0"></span>**Netzkabelspezifikationen**

Jedes Netzteil verfügt über ein eigenes Netzkabel. Standardnetzkabel oder Jumper-Kabel sind für die Verbindung mit der Sicherheits-Appliance verfügbar. Die Jumper-Kabel für den Einsatz in Racks sind als Alternative zu den Standard-Netzkabeln erhältlich.

Wenn Sie das optionale Netzkabel nicht zusammen mit dem System bestellen, übernehmen Sie die Verantwortung für die Auswahl des richtigen Netzkabels für das Produkt. Die Verwendung eines nicht kompatiblen Netzkabels mit diesem Produkt kann zu elektrischen Sicherheitsrisiken führen. Bei Bestellungen, die nach Argentinien, Brasilien und Japan ausgeliefert werden, muss das jeweilige Netzkabel zusammen mit dem System bestellt werden.

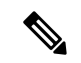

**Hinweis**

Es werden nur die genehmigten Netzkabel oder Jumper-Netzkabel unterstützt, die mit dem Chassis mitgeliefert werden.

Folgende Netzkabel werden unterstützt.

**Abbildung 10: Argentinien (CAB-AC-C5-ARG)**

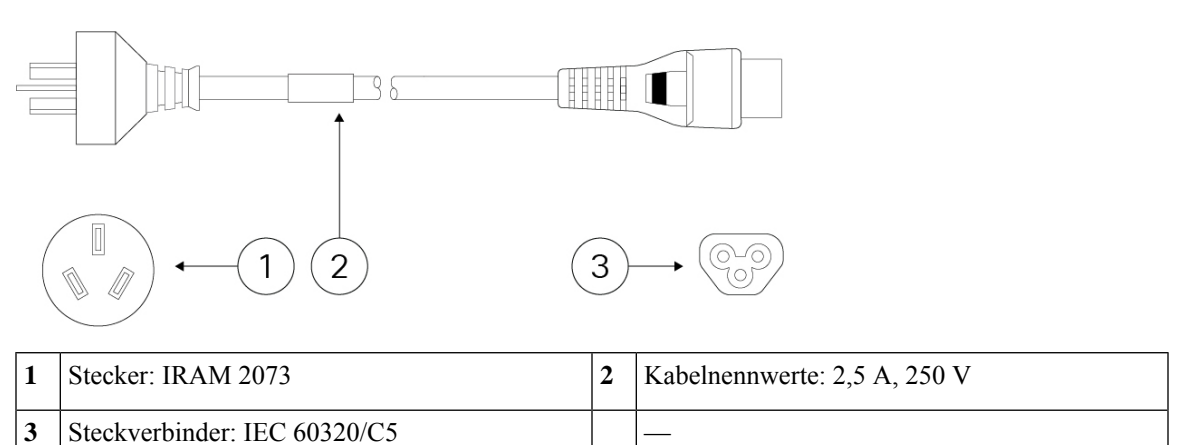

### **Abbildung 11: Australien (CAB-AC-C5-AUS)**

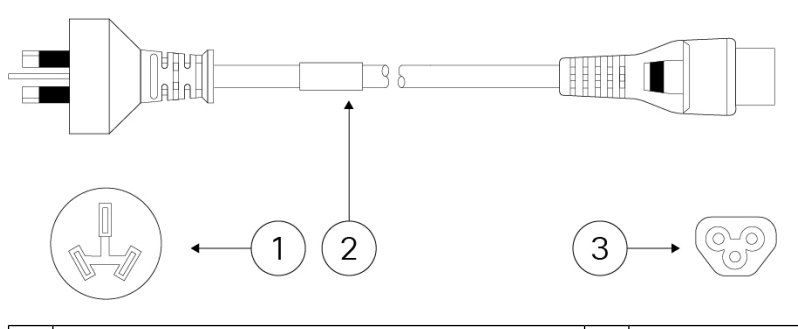

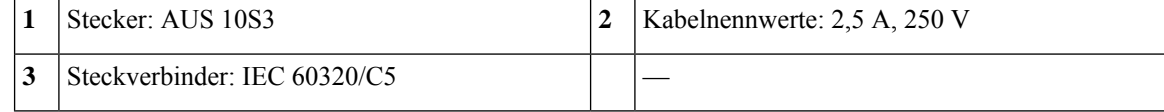

**Abbildung 12: Brasilien (CAB-AC-C5-BRA)**

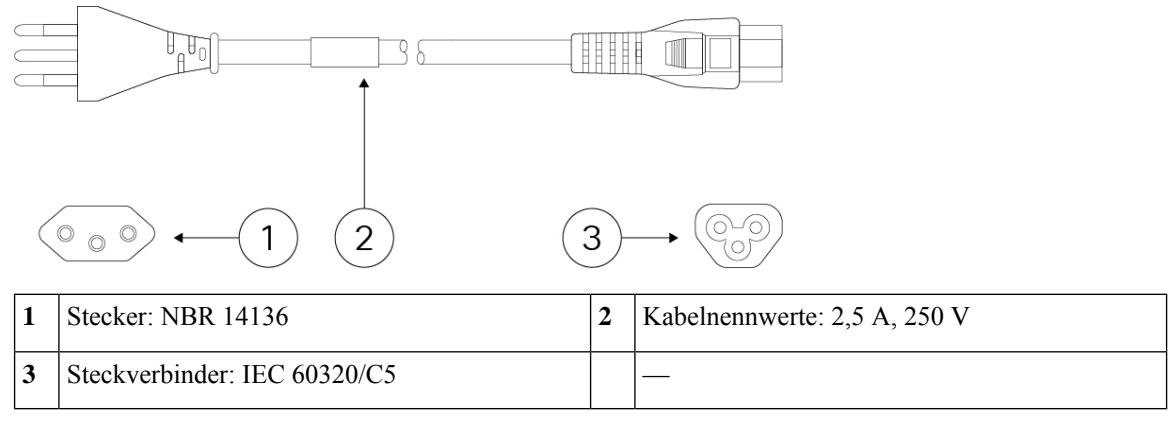

### **Abbildung 13: Kanada (CAB-AC-C5)**

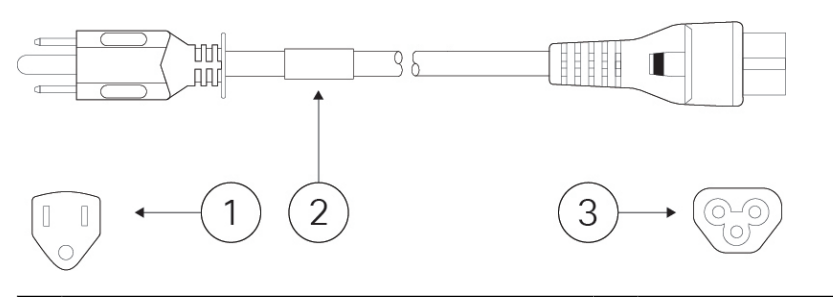

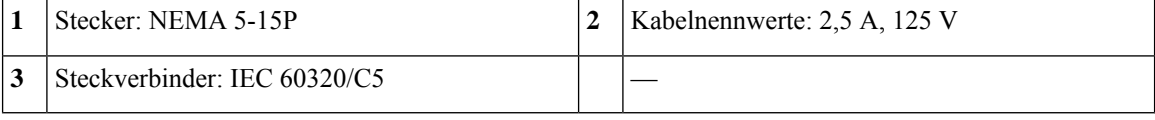

**Abbildung 14: China (CAB-AC-C5-CHI)**

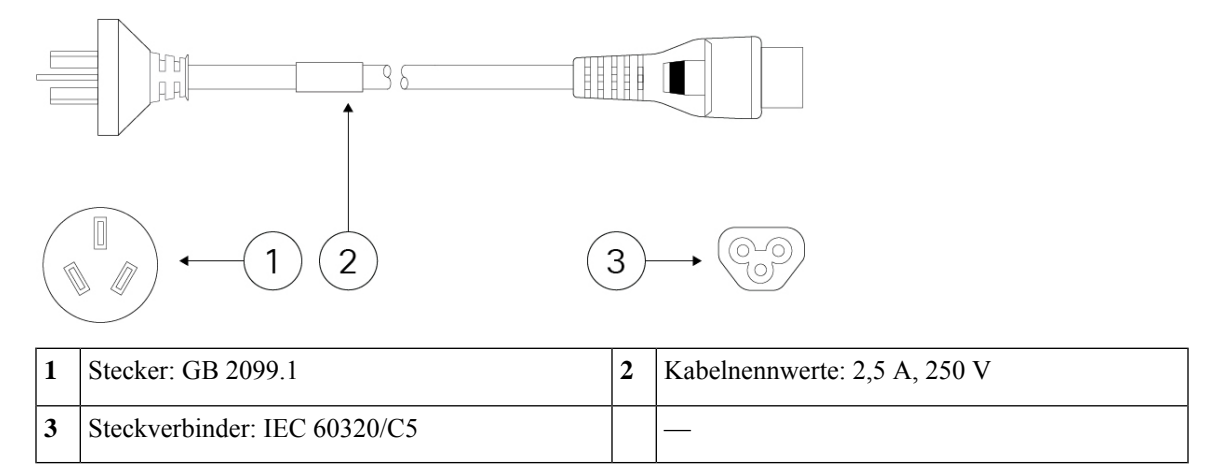

**Abbildung 15: Europa (CAB-AC-C5-EUR)**

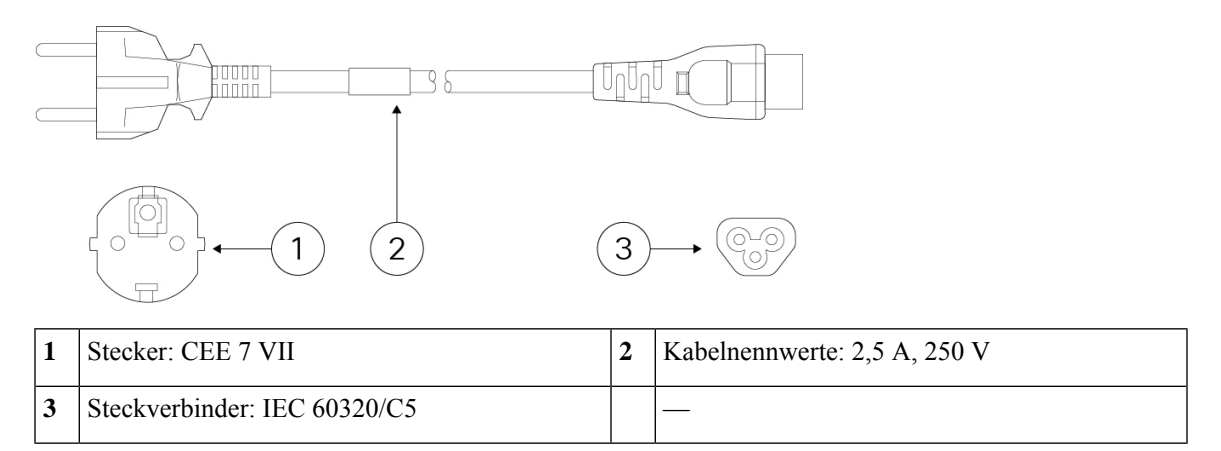

**Abbildung 16: Indien (CAB-AC-C5-IND)**

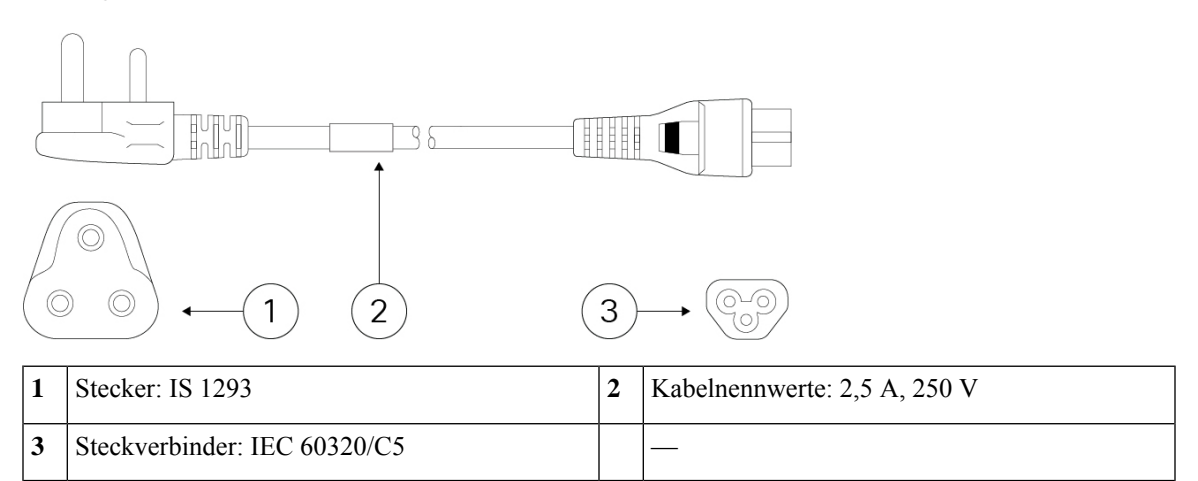

**Abbildung 17: Italien (CAB-AC-C5-ITA)**

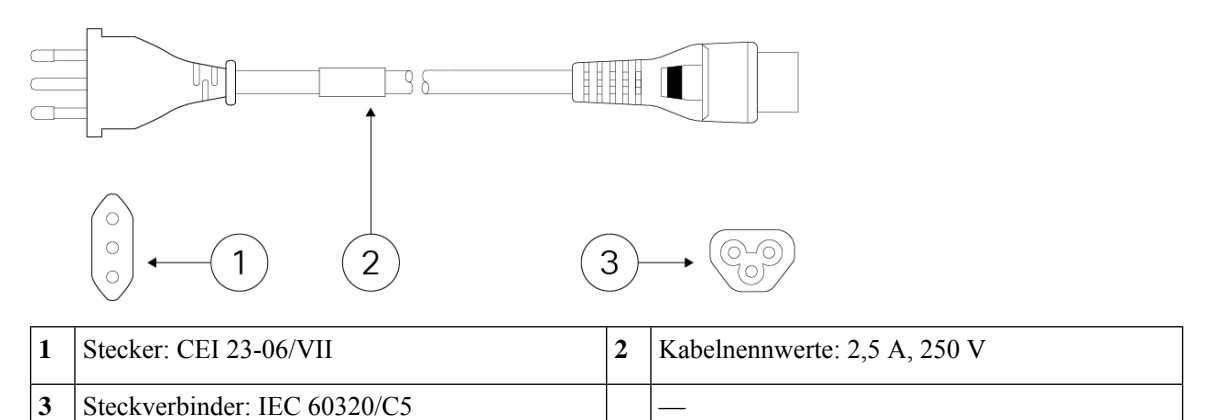

**Abbildung 18: Japan (CAB-AC-C5-JAP)**

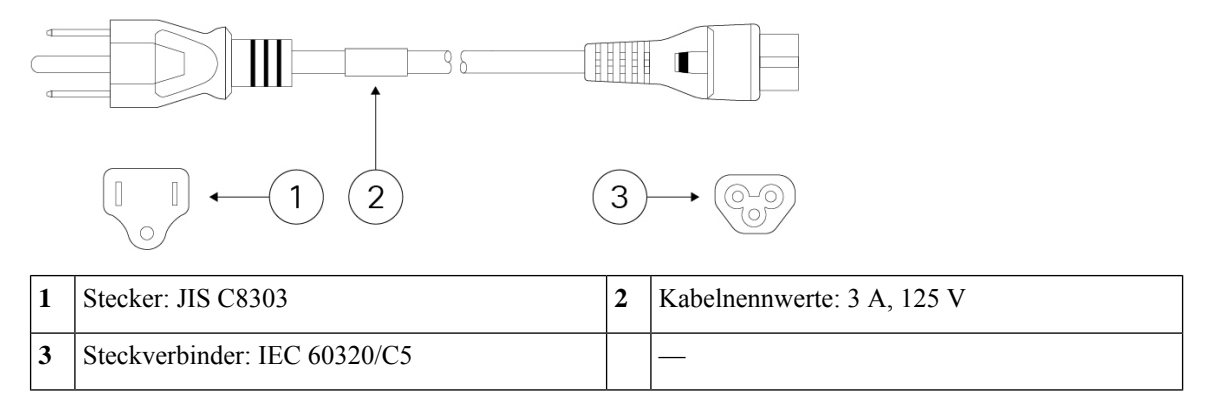

**Abbildung 19: Korea (CAB-AC-C5-KOR)**

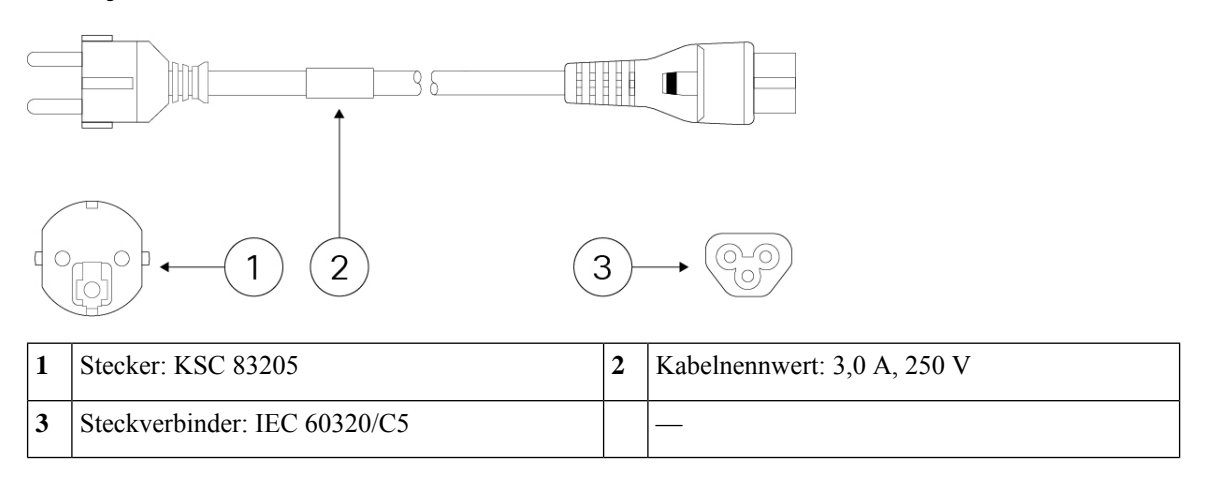

### **Abbildung 20: Südafrika (CAB-AC-C5-SAF)**

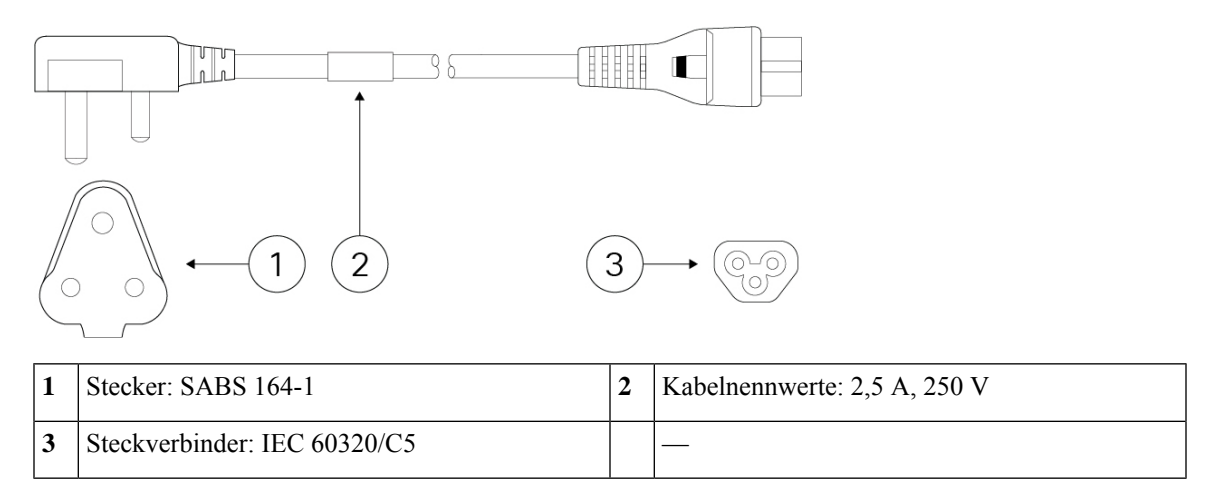

**Abbildung 21: Schweiz (CAB-AC-C5-SWI)**

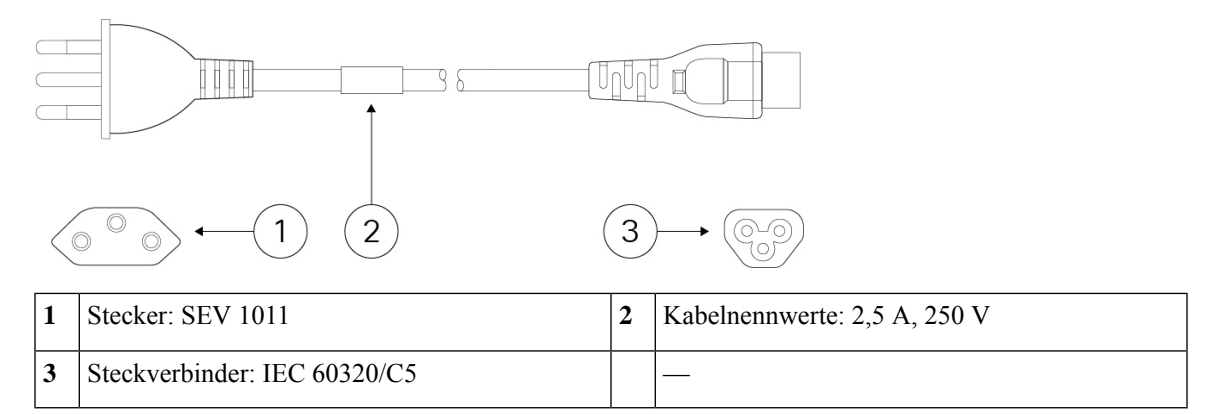

#### **Abbildung 22: Taiwan (CAB-AC-C5-TWN)**

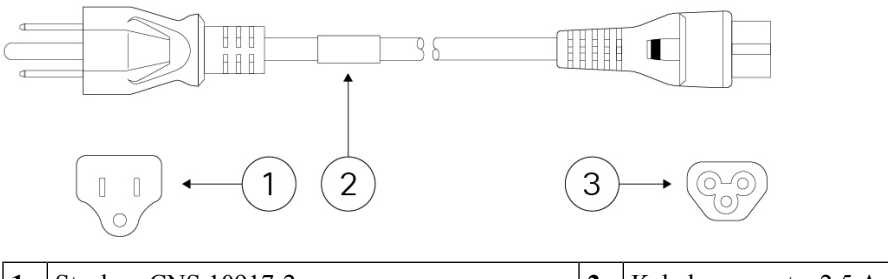

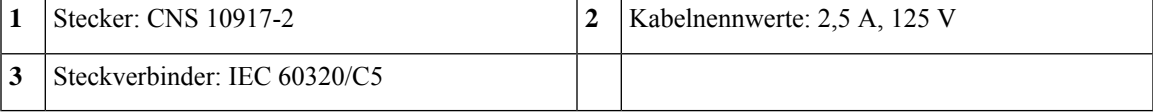

**Abbildung 23: Großbritannien (CAB-AC-C5-UK)**

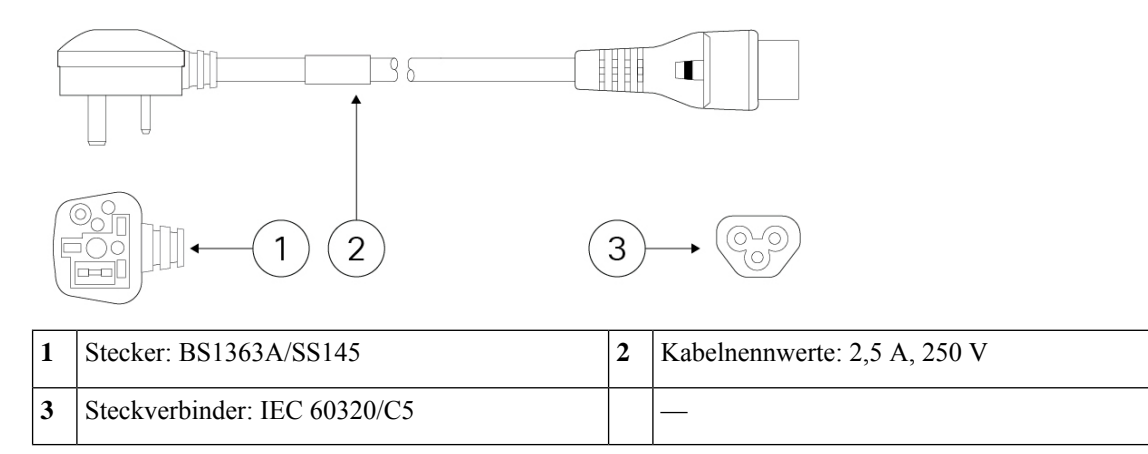

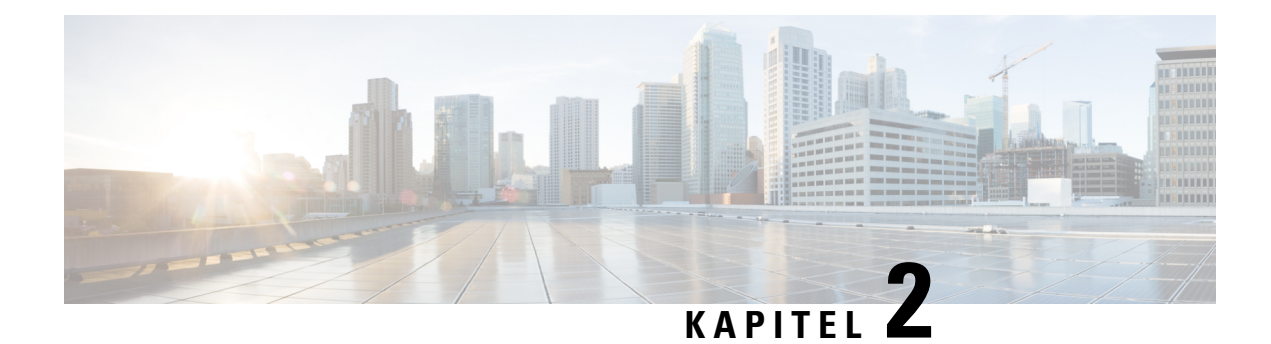

# <span id="page-26-0"></span>**Vorbereitung der Installation**

- [Warnhinweise](#page-26-1) für die Installation, auf Seite 23
- [Positionieren](#page-29-0) des Chassis, auf Seite 26
- [Sicherheitsempfehlungen,](#page-29-1) auf Seite 26
- Sicherheit bei Arbeiten mit [Elektrizität,](#page-30-0) auf Seite 27
- [Vermeidung](#page-30-1) von Schäden durch ESD, auf Seite 27
- [Standortumgebung,](#page-31-0) auf Seite 28
- [Standortbezogene](#page-31-1) Überlegungen, auf Seite 28
- Überlegungen zur [Stromversorgung,](#page-31-2) auf Seite 28
- Überlegungen zur [Rack-Konfiguration,](#page-32-0) auf Seite 29

## <span id="page-26-1"></span>**Warnhinweise für die Installation**

Lesen Sie vor der Installation des Chassis das Dokument [Informationen](https://www.cisco.com/c/dam/en/us/td/docs/security/firepower/1010/hw/regulatory/compliance/RCSI-0414-book.pdf) zu gesetzlichen Auflagen und [Compliance](https://www.cisco.com/c/dam/en/us/td/docs/security/firepower/1010/hw/regulatory/compliance/RCSI-0414-book.pdf).

Beachten Sie die folgenden Warnhinweise:

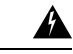

**Warnung**

**Anweisung 1071—**Definition der Warnhinweise

WICHTIGE SICHERHEITSANWEISUNGEN

Bevor Sie an Geräten arbeiten, sollten Sie sich über die mit elektrischen Schaltkreisen verbundenen Gefahren bewusst und mit den Standardverfahren zur Unfallverhütung vertraut sein. Lesen Sie die Installationshinweise, bevor Sie das System nutzen, installieren oder an die Stromversorgung anschließen. Suchen Sie mit der am Ende jeder Warnung angegebenen Anweisungsnummer nach der jeweiligen Übersetzung in den übersetzten Sicherheitshinweisen für dieses Gerät.

BEWAHREN SIE DIESE ANWEISUNGEN SICHER AUF.

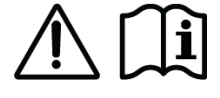

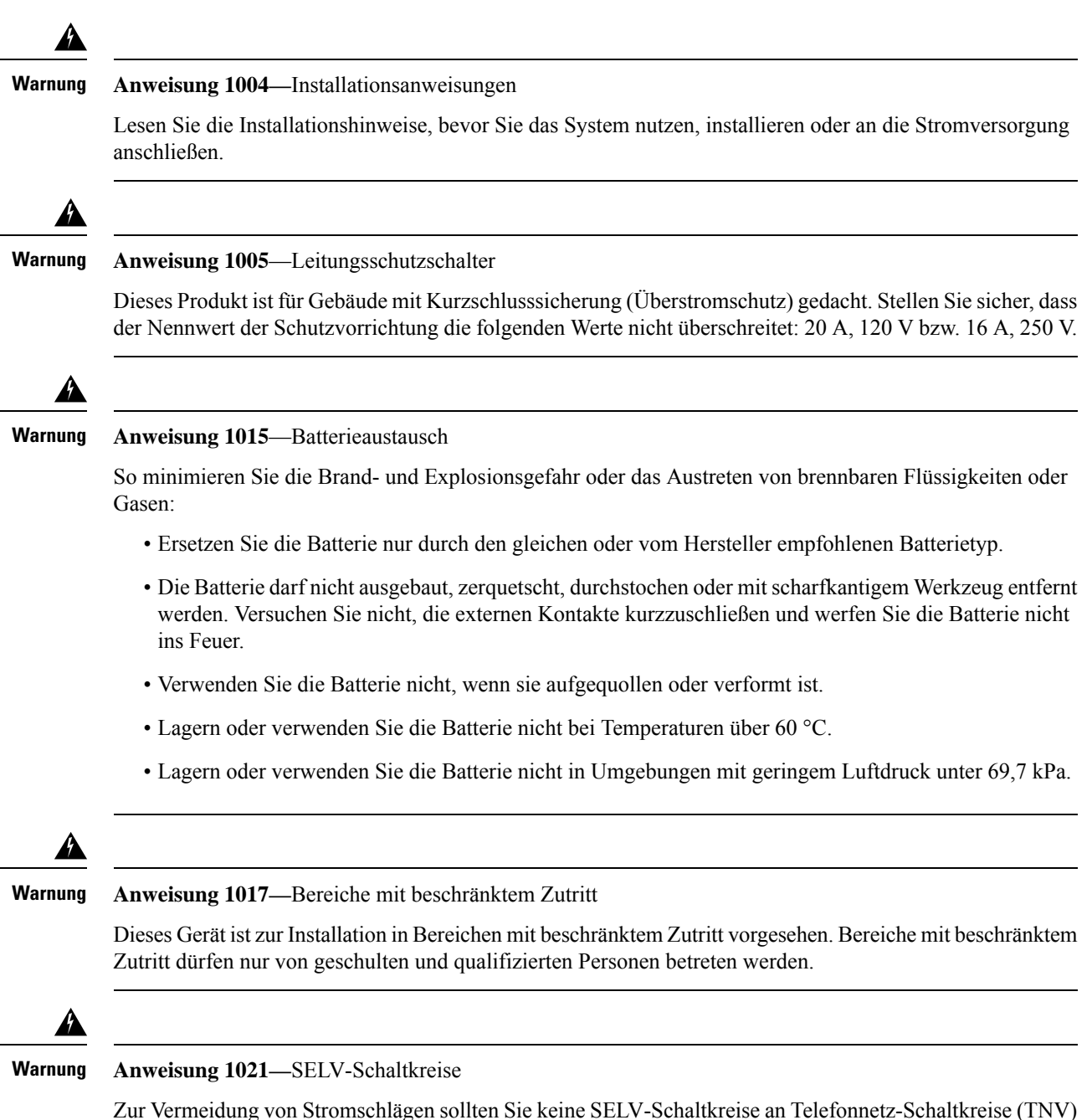

anschließen. LAN-Ports verfügen über SELV-Schaltkreise, WAN-Ports über TNV-Schaltkreise. In manchen Fällen verwenden sowohl LAN- als auch WAN-Ports RJ-45-Steckverbinder. Gehen Sie beim Anschluss von Kabeln vorsichtig vor.

Ш

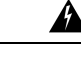

#### **Anweisung 1024—**Erdungsleiter **Warnung**

Dieses Gerät muss geerdet sein. Auf keinen Fall den Erdungsleiter unwirksam machen oder das Gerät ohne einen sachgerecht installierten Erdungsleiter verwenden, um dieStromschlag- und Brandgefahr zu minimieren. Wenn Sie sich nicht sicher sind, ob eine sachgerechte Erdung vorhanden ist, wenden Sie sich an die zuständige Inspektionsbehörde oder einen Elektriker.

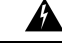

#### **Anweisung 1028—**Mehr als eine Netzteil **Warnung**

Dieses Gerät kann mit mehr als einem Netzteil verbunden sein. Um die Stromschlag- und Brandgefahr zu minimieren und um sicherzustellen, dass die Stromversorgung der Einheit abgeschaltet ist, müssen alle Anschlüsse entfernt werden.

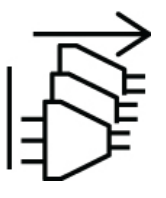

### </del>

#### **Anweisung 1029—**Leere Frontplatten und Abdeckungen **Warnung**

Leere Frontplatten und Abdeckungen dienen drei wichtigen Funktionen: Sie minimieren die Stromschlagund Brandgefahr, sie schirmen elektromagnetische Interferenzen (EMI) ab, die möglicherweise andere Geräte stören, und sie leiten Kühlluft durch das Chassis. Betreiben Sie das System nur, wenn alle Karten, Frontplatten, Frontabdeckungen und hinteren Abdeckungen installiert sind.

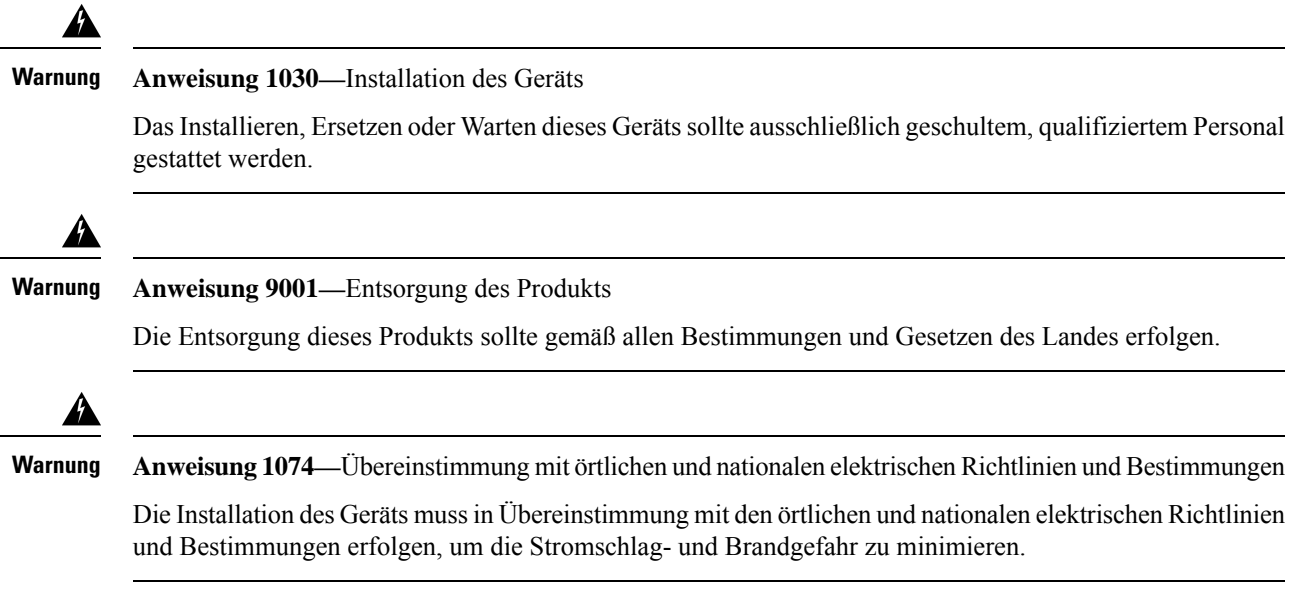

## <span id="page-29-0"></span>**Positionieren des Chassis**

Informationen zur Schreibtischmontage des Chassis finden Sie unter [Schreibtischmontage](#page-35-0) des Chassis, auf [Seite](#page-35-0) 32.

**Abbildung 24: Schreibtischmontage des Chassis**

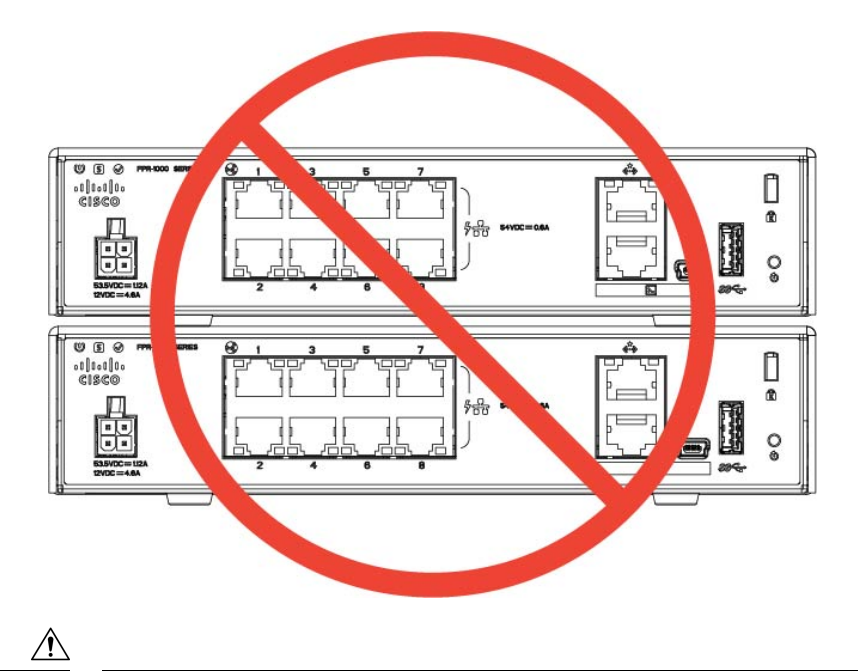

Stapeln Sie das Chassis nicht auf einem anderen Chassis. Wenn Sie die Einheiten stapeln, überhitzen sie, was dazu führt, dass sie immer wieder herunterfahren und neu starten. **Vorsicht**

Unabhängig davon, ob Sie das Chassis auf einem Schreibtisch, in einem Schrankregal oder an einer Wand montieren, sollten Sie Folgendes beachten:

- Achten Sie darauf, einen Bereich auszuwählen, in dem sich das Chassis nicht im Weg befindet, um sicherzustellen, dass es nicht gestoßen oder versehentlich verschoben wird. Das Chassis weist auf der Unterseite Füße auf, sodass es nicht bündig auf dem Boden aufsitzt und damit eine gute Luftzirkulation durch und um das Chassis herum gewährleistet ist. Achten Sie darauf, dass das Chassis nicht fest umschlossen oder von anderen Gegenständen umgeben ist, die die ordnungsgemäße Zirkulation behindern.
- Wählen Sie einen Bereich mit viel Spielraum aus, an dem Sie das Netzkabel sowie Ethernet- und Konsolenkabel problemlos an das Chassis anschließen können, die Kabel aber dennoch versteckt sind, sodass sie nicht versehentlich abgezogen werden können.

## <span id="page-29-1"></span>**Sicherheitsempfehlungen**

Beachten Sie die folgenden Sicherheitsrichtlinien:

- Halten Sie den Bereich vor, während und nach der Installation sauber und staubfrei.
- Legen Sie Ihre Werkzeuge nicht in Gangflächen ab, wo Sie oder andere darüber stolpern könnten.
- Tragen Sie keine losen Kleidungsstücke oder Schmuck, wie Ohrringe, Armbänder oder Halsketten, die sich im Chassis verfangen könnten.
- Tragen Sie bei Arbeiten unter Bedingungen, die möglicherweise die Augen gefährden, eine Schutzbrille.
- Unterlassen Sie alles, was eine Gefahr für Personen darstellen kann oder die Sicherheit des Geräts beeinträchtigt.
- Versuchen Sie niemals, ein Objekt anzuheben, das für eine Person allein zu schwer ist.

### <span id="page-30-0"></span>**Sicherheit bei Arbeiten mit Elektrizität**

### $\boldsymbol{\mathbf{\Lambda}}$

**Warnung** Bevor Sie an einem Chassis arbeiten, stellen Sie sicher, dass das Netzkabel abgezogen ist.

Lesen Sie vor der Installation des Chassis das Dokument [Informationen](https://www.cisco.com/c/dam/en/us/td/docs/security/firepower/1010/hw/regulatory/compliance/RCSI-0414-book.pdf) zu gesetzlichen Auflagen und [Compliance](https://www.cisco.com/c/dam/en/us/td/docs/security/firepower/1010/hw/regulatory/compliance/RCSI-0414-book.pdf).

Befolgen Sie bei Arbeiten an mit Elektrizität betriebenen Geräten diese Richtlinien:

- Bevor Sie mit einem Verfahren beginnen, bei dem Sie auf das Innere des Chassis zugreifen müssen, lokalisieren Sie den Notaus-Schalter in dem Raum, in dem Sie arbeiten. Wenn es zu einem elektrischen Unfall kommt, schalten Sie die Stromzufuhr so schnell wie möglich aus.
- Arbeiten Sie nicht allein, wenn an Ihrem Arbeitsplatz potenziell gefährliche Bedingungen vorhanden sind.
- Nehmen Sie niemals an, dass die Stromversorgung getrennt ist. Überprüfen Sie dies stets.
- Suchen Sie sorgfältig nach möglichen Gefahren in Ihrem Arbeitsbereich, z. B. feuchten Böden, nicht geerdeten Verlängerungskabeln, durchgescheuerten Netzkabeln und fehlenden Schutzerdungen.
- Verwenden Sie das Chassis mit der angegebenen Spannung und wie im Benutzerhandbuch angegeben.
- Das Chassis ist mit einem AC-Eingangsnetzteil ausgestattet, das mit einem dreiadrigen Stromkabel mit Erdungsklemme versendet wird, die nur auf eine geerdete Steckdose passt. Versuchen Sie nicht, diese Sicherheitsfunktion zu umgehen. Die Erdung des Geräts muss den lokalen und nationalen elektrotechnischen Vorschriften entsprechen.

### <span id="page-30-1"></span>**Vermeidung von Schäden durch ESD**

ESD tritt auf, wenn elektronische Komponenten nicht ordnungsgemäß genutzt werden. Dadurch können Geräte und elektrische Schaltkreise beschädigt werden und einen temporären oder vollständigen Ausfall Ihrer Geräte verursachen.

Beachten Sie immer die Vorgehensweisen zur Vermeidung von Schäden durch elektrostatische Entladung, wenn Sie Komponenten ausbauen und ersetzen. Stellen Sie sicher, dass das Chassis geerdet ist. Verwenden Sie immer ein antistatisches Armband und stellen Sie guten Hautkontakt sicher. Verbinden Sie die Erdungsklemme mit einer unlackierten Fläche am Chassis-Rahmen, um ESD-Spannungen sicher zu erden. Zum zuverlässigen Schutz vor Beschädigungen durch ESD und vor Stromschlägen müssen das Armband und der Leiter wirksam funktionieren. Wenn kein Armband verfügbar ist, erden Sie sich durch Berühren des Metallteils am Chassis.

Überprüfen Sie zu Ihrem Schutz regelmäßig den Widerstandswert des antistatischen Armbands. Er sollte zwischen einem und 10 Megohm liegen.

### <span id="page-31-0"></span>**Standortumgebung**

Sie können das Chassis auf einem Tisch, an der Wand oder in einem Rack platzieren. Die Position des Chassis, die Auslegung des Racks oder der Platz für die Verkabelung sind äußerst wichtige Überlegungen für den ordnungsgemäßen Systembetrieb. Zu nah platzierte Geräte, unzureichende Belüftung und nicht zugängliche Bedienfelder können Fehlfunktionen und Ausfälle verursachen. Eine unsachgemäße Aufstellung kann auch den Zugang zum Chassis für Wartungszwecke erschweren.

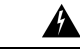

**Warnung**

Unter keinen Umständen sollten Sie mehrere Chassis übereinander stapeln. Dies unterbricht den Kühlluftstrom zum Chassis und verursacht Schäden an der Hardware.

Unter [Hardwarespezifikationen,](#page-18-0) auf Seite 15 finden Sie Informationen zu den physischen Spezifikationen.

Planen Sie das Layout des Standorts und die Positionen der Geräte sorgfältig, um Geräteausfälle zu vermeiden und die Wahrscheinlichkeit umgebungsbedingter Systemabschaltungen zu verringern. Sollte es bei Ihren derzeitigen Geräten zu Systemabschaltungen oder ungewöhnlich hohen Fehlerraten kommen, können Sie mithilfe dieser Empfehlungen die Ursache der Ausfälle lokalisieren und künftige Probleme vermeiden.

# <span id="page-31-1"></span>**Standortbezogene Überlegungen**

Berücksichtigen Sie die folgenden Punkte, um eine angemessene Betriebsumgebung für das Chassis zu planen und umgebungsbedingte Geräteausfälle zu vermeiden.

- Elektrische Geräte erzeugen Wärme. Die Umgebungstemperatur reicht möglicherweise nicht aus, um die Geräte ohne angemessene Luftzirkulation auf die erforderliche Betriebstemperatur herunterzukühlen. Stellen Sie sicher, dass der Raum, in dem Sie Ihr System ausführen, über eine ausreichende Luftzirkulation verfügt.
- Stellen Sie sicher, dass die Chassis-Abdeckung sicher verschlossen ist. Das Chassis ist so konzipiert, dass Kaltluft darin effektiv zirkulieren kann. Ein offenes Chassis führt zu undichten Stellen, wodurch der Kaltluftstrom an den internen Komponenten unterbrochen oder verringert werden kann.
- Beachten Sie immer die Vorgehensweisen zur Vermeidung von Schäden durch elektrostatische Entladung, um eine Beschädigung der Geräte zu vermeiden. Schäden durch elektrostatische Entladung können zu einem sofortigen oder temporären Geräteausfall führen.

## <span id="page-31-2"></span>**Überlegungen zur Stromversorgung**

Unter [Merkmale,](#page-4-1) auf Seite 1 und [Hardwarespezifikationen,](#page-18-0) auf Seite 15 finden Sie detailliertere Informationen zur Stromversorgung im Chassis.

Beachten Sie bei der Installation des Chassis Folgendes:

- Vergewissern Sie sich vor der Installation des Chassis, dass die Stromversorgung am Standort frei von Spitzen und Störungen ist. Installieren Sie bei Bedarf ein Netzschutzgerät, um ein angemessenes Spannungs- und Stromniveau in der Eingangsspannung der Appliance sicherzustellen.
- Installieren Sie eine geeignete Erdung für den Standort, um Schäden durch Blitzschlag und Stromanstiege zu vermeiden.
- Der Betriebsbereich des Chassis kann nicht durch den Benutzer festgelegt werden. Entnehmen Sie die korrekten Eingangsstromanforderungen der Appliance dem Etikett auf dem Chassis.
- Es stehen verschiedene Arten von AC-Netzkabeln für das Chassis zur Verfügung. VergewissernSie sich, dass Sie das korrekte Kabel für Ihren Standort erhalten haben.
- Installieren Sie, falls möglich, eine unterbrechungsfreie Stromversorgung für Ihren Standort.

## <span id="page-32-0"></span>**Überlegungen zur Rack-Konfiguration**

Unter [Rackmontage](#page-38-0) des Chassis, auf Seite 35 finden Sie die Vorgehensweise zur Rackmontage des Chassis.

Beachten Sie beim Planen der Rack-Konfiguration die folgenden Punkte:

- Wenn Sie ein Chassis in einem offenen Rack montieren, stellen Sie sicher, dass der Rack-Rahmen die Ein- und Auslassöffnungen nicht blockiert.
- Wenn Ihr Rack Türen an der Vorder- oder Rückseite hat, müssen 65 % der Fläche gleichmäßig von oben nach unten perforiert sein, um für eine ausreichende Luftzirkulation zu sorgen.
- Stellen Sie sicher, dass geschlossene Racks ausreichend belüftet werden. Stellen Sie sicher, dass das Rack nicht zu voll ist, da jedes Chassis Wärme erzeugt. Ein geschlossenes Rack sollte seitliche Luftschlitze und einen Lüfter haben, um Kühlluft zur Verfügung zu stellen.
- In einem geschlossenen Rack mit einem Lüfter oben kann die von Geräten im unteren Bereich des Racks erzeugte Wärme in die Einlassöffnungen der darüberliegenden Einheiten gezogen werden. Stellen Sie sicher, dass Einheiten im unteren Bereich des Racks ausreichend belüftet werden.
- Leitbleche können dazu beitragen, Abluft von der Ansaugluft zu trennen, was auch die Kühlluftzirkulation durch das Chassis verbessert. Die beste Platzierung der Leitbleche hängt von den Luftstrommustern im Rack ab. Probieren Sie verschiedene Varianten aus, um die beste Position für die Leitbleche zu finden.

 $\mathbf I$ 

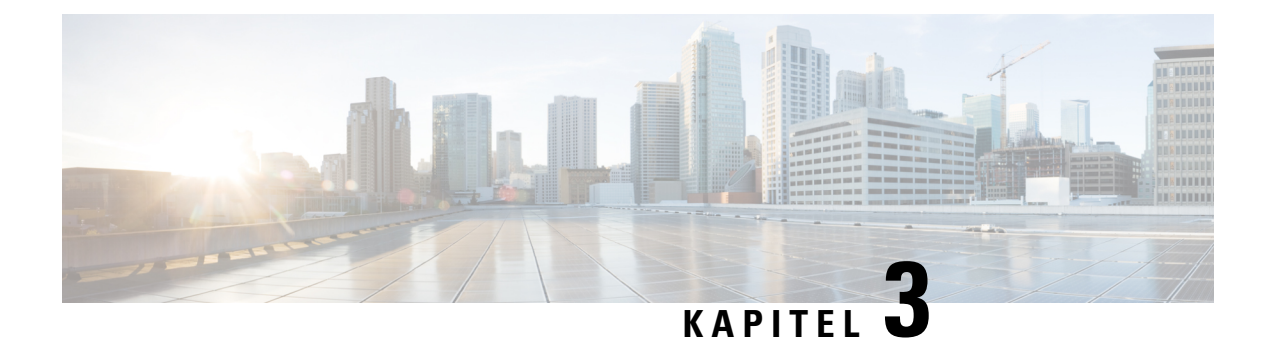

# <span id="page-34-0"></span>**Montage des Chassis**

- [Auspacken](#page-34-1) und Prüfen des Chassis, auf Seite 31
- [Schreibtischmontage](#page-35-0) des Chassis, auf Seite 32
- [Wandmontage](#page-35-1) des Chassis, auf Seite 32
- [Rackmontage](#page-38-0) des Chassis, auf Seite 35

## <span id="page-34-1"></span>**Auspacken und Prüfen des Chassis**

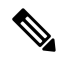

**Hinweis**

Das Chassis wird vor dem Versand gründlich geprüft. Wenn während des Transports ein Schaden aufgetreten ist oder Artikel fehlen, wenden Sie sich umgehend an Ihren Kundenservicemitarbeiter. Bewahren Sie den Versandbehälter auf, falls Sie das Chassis aufgrund von Beschädigungen zurücksenden müssen.

Unter [Lieferumfang,](#page-11-0) auf Seite 8 finden Sie eine Liste der Artikel, die im Lieferumfang des Chassis enthalten sind.

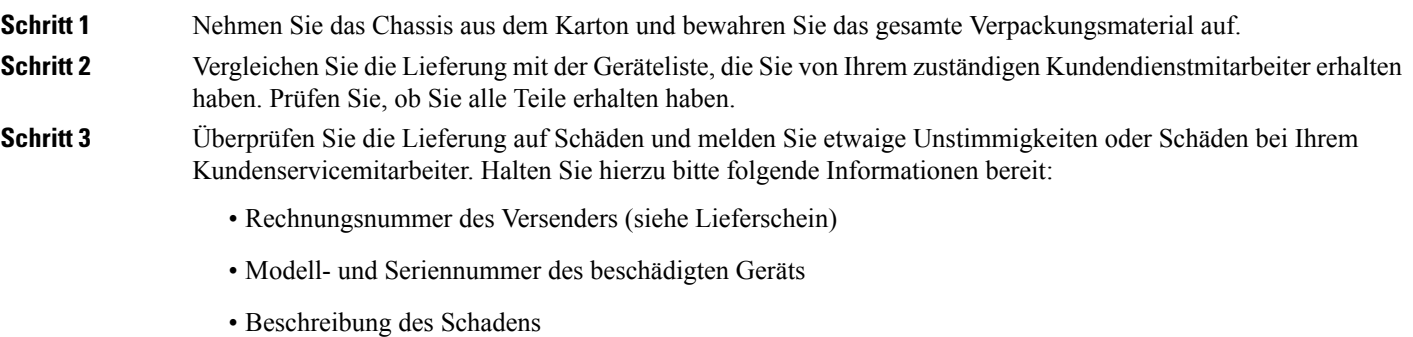

• Auswirkungen von Schäden auf die Installation

### <span id="page-35-0"></span>**Schreibtischmontage des Chassis**

Sie können das Chassis auf einem Schreibtisch montieren, indem Sie es horizontal auf einem Schreibtisch positionieren. Stellen Sie sicher, dass ein Abstand von mindestens 2,5 cm über dem Chassis sowie mindestens 1,25 cm von den Seiten und der Rückseite frei bleibt, damit die Kühlung nicht beeinträchtigt wird. Entfernen Sie nicht die Gummifüße, die im Lieferumfang des Chassis enthalten sind. Sie werden für eine ordnungsgemäße Kühlung benötigt.

**Abbildung 25: Schreibtischmontage des Chassis**

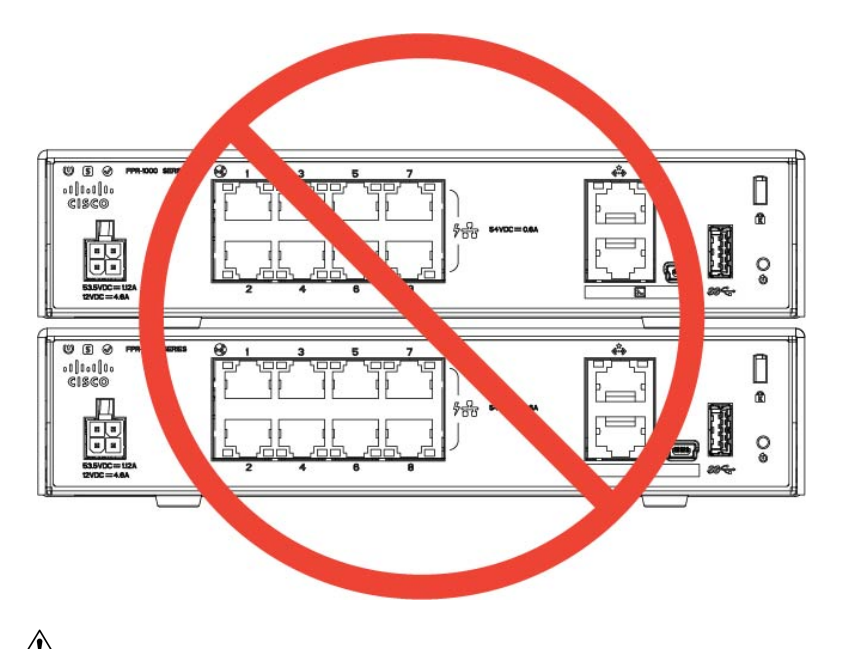

Stapeln Sie nicht mehrere Chassis übereinander. Wenn Sie die Einheiten stapeln, überhitzen sie, was dazu führt, dass sie immer wieder herunterfahren und neu starten. **Vorsicht**

#### **Nächste Schritte**

Unter [Installation](#page-48-1) des FIPS Opacity Shield, auf Seite 45 finden Sie Informationen darüber, ob Sie einen FIPS Opacity Shield installieren müssen.

Installieren Sie die Kabel gemäß ihrer Standard-Softwarekonfiguration, wie im [Leitfaden](https://www.cisco.com/c/en/us/td/docs/security/firepower/quick_start/fp1010/firepower-1010-gsg.html) zu den ersten Schritten für Cisco [Firepower](https://www.cisco.com/c/en/us/td/docs/security/firepower/quick_start/fp1010/firepower-1010-gsg.html) 1010 beschrieben.

### <span id="page-35-1"></span>**Wandmontage des Chassis**

Sie können ein optionales Wandmontage-Kit erwerben. Sie können das Chassis mit der linken, rechten oder hinteren Seite nach oben montieren. Sie können die Halterung für die Wandmontage verwenden, um die Löcher für die Montage an der Wand zu markieren. Die Halterung für die Wandmontage ist 19,512 x 15,24 cm groß.Sie müssen zwei Niveaumarkierungen an der Wand anbringen, an derSie das Chassis aufhängen möchten. Zur vertikalen Ausrichtung (Rückseite nach oben) müssen die Löcher 17,388 cm voneinander entfernt sein. Für eine seitliche Ausrichtung müssen die Löcher 5.154 cm voneinander entfernt sein.

Ш

Das Wandmontage-Kit (Teilenummer 69-100647-01) enthält folgende Elemente:

- Wandhalterung (Teilenummer 700-118506-01)
- Drei Kreuzschlitzschrauben (M3 x 6 mm, Teilenummer 48-0460-01)
- Zwei Kreuzschlitzschrauben (6 x 1¼ Zoll, Teilenummer 48-2289-01)
- Ein Wandmontage-Kit mit Dübel (Nr. 8) und Schrauben (Teilenummer 51-4718-01)

Gehen Sie folgendermaßen vor, um Ihr Chassis an einer Wand zu befestigen.

**Schritt 1** Wählen Sie eine Ausrichtung (linke, rechte oder Rückseite nach oben) und eine Position an der Wand für das Chassis aus.

**Schritt 2** Markieren Sie die Positionen für die beiden Befestigungsschrauben mit Bleistift, Lineal und Wasserwaage (6 x 1¼ Zoll). Sie können die Halterung für die Wandmontage selbst verwenden, um entweder die oberen Löcher oder die seitlichen Löcher zu markieren.

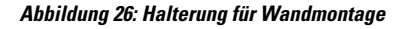

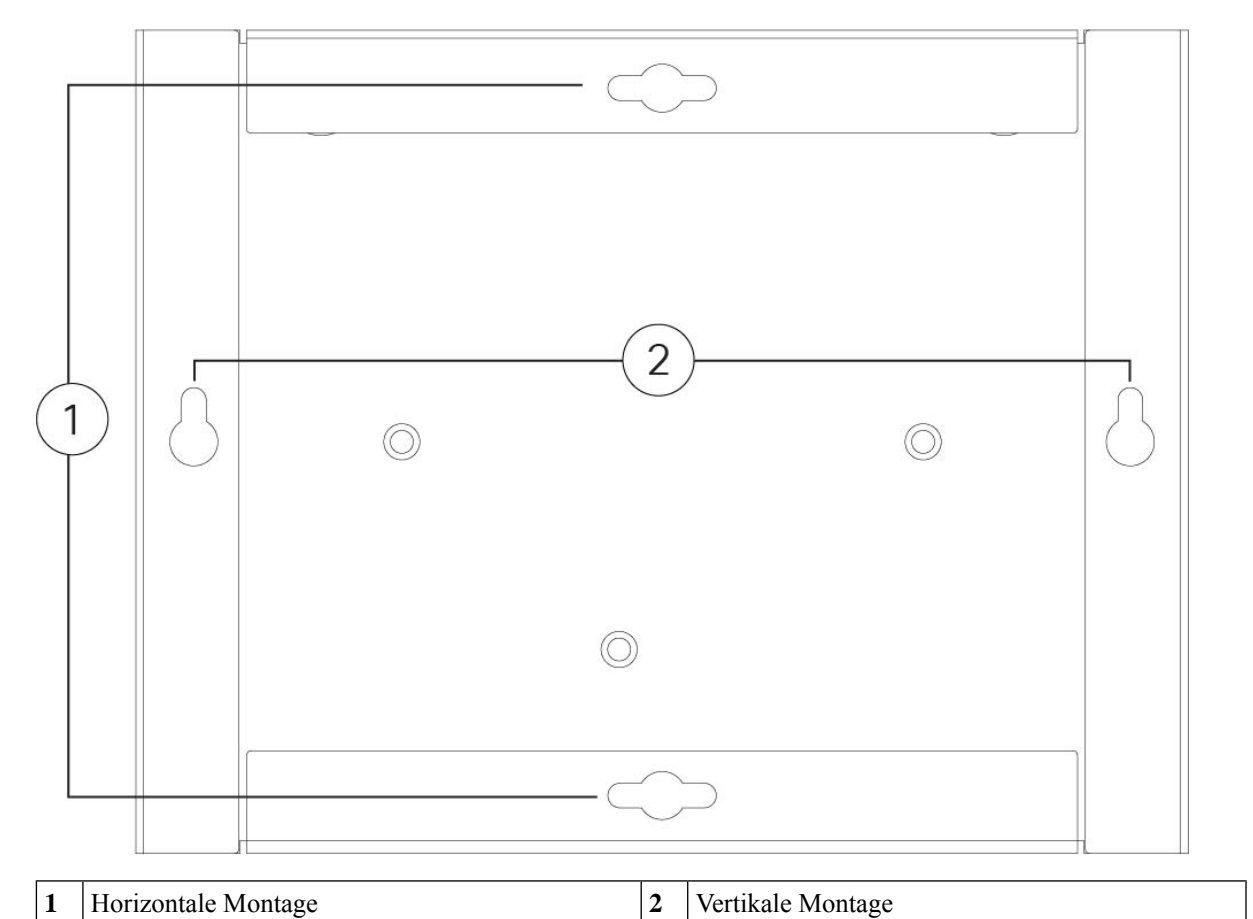

**Schritt 3** Befestigen Sie die Halterung für die Wandmontage mithilfe der drei M3 x 6 mm-Kreuzschlitzschrauben am Chassis.

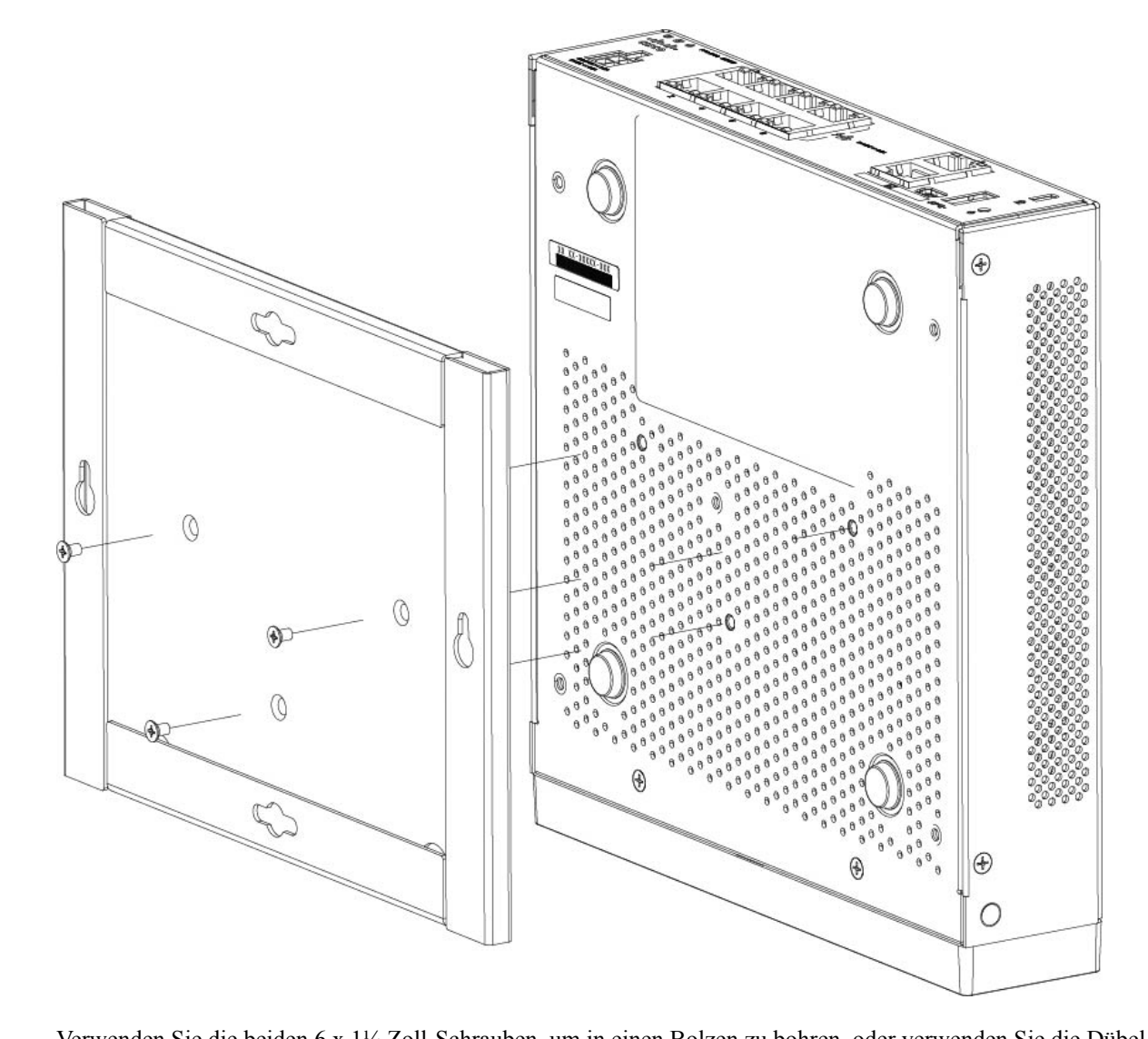

#### **Abbildung 27: Anbringen der Halterung für die Wandmontage am Chassis**

- **Schritt 4** Verwenden Sie die beiden 6 x 1¼ Zoll-Schrauben, um in einen Bolzen zu bohren, oder verwenden Sie die Dübel (Nr. 8, zur Wandmontage) aus dem Trockenbausatz, um sie an einer Trockenwand zu befestigen. Wenn Sie das Chassis nicht an einer Trockenbauwand befestigen, sondern beispielsweise auf Holz oder Blech, sind möglicherweise keine Dübel erforderlich. **Schritt 5** Bohren Sie an allen Markierungen aus Schritt 2 ein Loch in die Wand. Diese Löcher sollten im Durchmesser etwas kleiner sein als ggf. verwendete Dübel. Die empfohlene Bohrlochgröße ist 5 mm.
- **Schritt 6** Setzen Sie die Dübel in die Löcher ein und vergewissern Sie sich, dass sie richtig sitzen.
- **Schritt 7** Befestigen Sie jede Schraube in einem Dübel, bis sie noch etwa 6 mm hervorsteht.
- **Schritt 8** Heben Sie das Chassis hoch, richten Sie die Schrauben in den Dübeln mit den Löchern an der Unterseite der Halterung für die Wandmontage aus, bewegen Sie das Chassis zur Wand, bis die Schraubenköpfe in der Halterung

für die Wandmontage verschwinden, und schieben Sie das Chassis dann nach unten, bis es auf den Schrauben aufliegt.

Vorsicht Montieren Sie das Chassis nicht mit der Rückseite nach unten. Diese Ausrichtung wird nicht unterstützt.

**Schritt 9** Um das Chassis aus der Wandhalterung zu entfernen, schieben Sie das an der Wand montierte Chassis aus der Wand und entfernen Sie die drei Schrauben an der Unterseite des Chassis.

#### **Nächste Maßnahme**

Führen Sie die Schritte unter [Installation](#page-48-1) des FIPS Opacity Shield, auf Seite 45 aus, wenn Sie eine FIPS-Abdeckung am Chassis installieren.

Installieren Sie die Kabel gemäß ihrer Standard-Softwarekonfiguration, wie im [Leitfaden](https://www.cisco.com/c/en/us/td/docs/security/firepower/quick_start/fp1010/firepower-1010-gsg.html) zu den ersten Schritten für Cisco [Firepower](https://www.cisco.com/c/en/us/td/docs/security/firepower/quick_start/fp1010/firepower-1010-gsg.html) 1010 beschrieben.

### <span id="page-38-0"></span>**Rackmontage des Chassis**

Das Rackmontage-Kit (800-107605-01) enthält folgende Elemente:

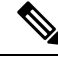

**Hinweis**

Es gibt zwei Sätze von vier Schrauben, mit denen Sie das Chassis am Rack befestigen können. Wählen Sie die Schrauben aus, die in Ihr Rack passen.

- Rackträger (Teilenummer 700-122662-01)
- Zwei Rackeinschübe (Teilenummer 800-107648-01)
- Zwei Kabelführungen (Teilenummer 700-122664-01)
- Zwölf Kreuzschlitzschrauben (M3 x 7 mm, Teilenummer 48-1921-01). Verwenden Sie diese Schrauben, um die Kabelführungen anzubringen und den Rackträger am Chassis zu befestigen.
- Vier Kreuzschlitzschrauben (12-24 x 0,75 Zoll, Teilenummer 48-0440-01). Verwenden Sie diese Schrauben (je nach Racktyp), um den Rackeinschub am Rack zu befestigen.
- Vier Kreuzschlitzschrauben (10-32 x 0,75 Zoll, Teilenummer 48-0441-01). Verwenden Sie diese Schrauben (je nach Racktyp), um den Rackeinschub am Rack zu befestigen.

**Schritt 1** Installieren der Kabelführungen am Rackträger:

#### **Abbildung 28: Anbringen der Kabelführungen am Flansch des Rackträgers**

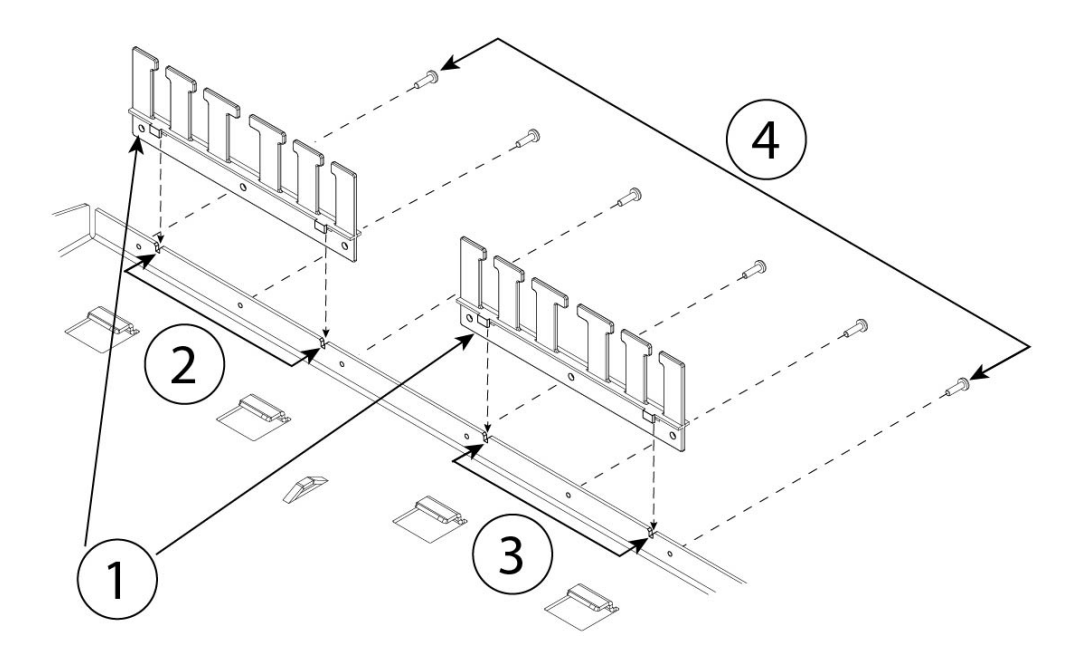

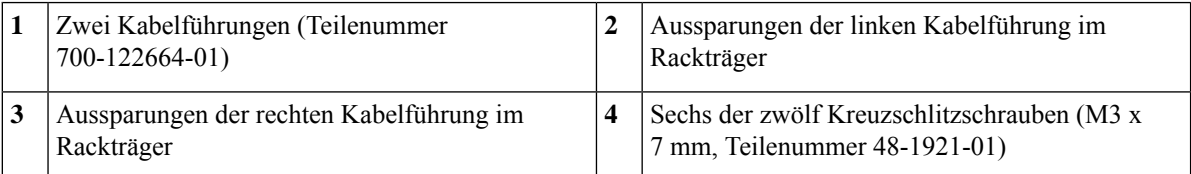

- a) Richten Sie die Kabelführungen an den Aussparungen am Rackträger-Flansch aus (siehe Abbildung oben).
- b) Befestigen Sie auf der Rückseite des Rackträgers die linken und rechten Kabelführungen mit sechs der zwölf Kreuzschlitzschrauben (M3 x 7 mm, Teilenummer 48-1921-01).

**Hinweis** Drehen Sie die Schrauben auf der Rückseite des Rackträgers ein.

c) Legen Sie den Rackträger beiseite. Fahren Sie mit Schritt 2 fort, um den Rackeinschub im Chassis zu installieren.

Die Abbildung in Schritt 8 zeigt den Rackträger mit angebrachten Kabelführungen.

**Schritt 2** Legen Sie das Chassis mit der Oberseite nach unten zeigend auf einem großen, stabilen Arbeitsbereich ab.

**Schritt 3** Drehen Sie den Rackeinschub um und positionieren Sie ihn auf dem Chassis. Sie können das Chassis montieren, während die Vorder- oder Rückseite nach vorn zeigt.

### **Abbildung 29: Installieren des Rackeinschubs im Chassis**

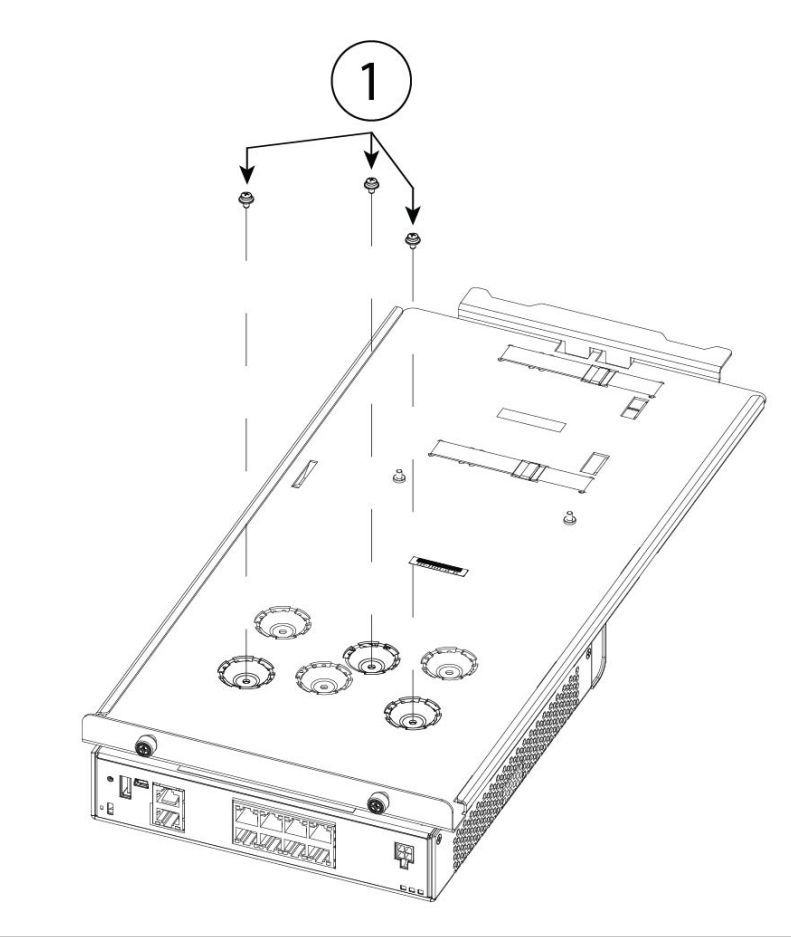

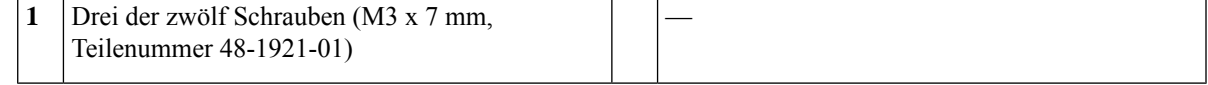

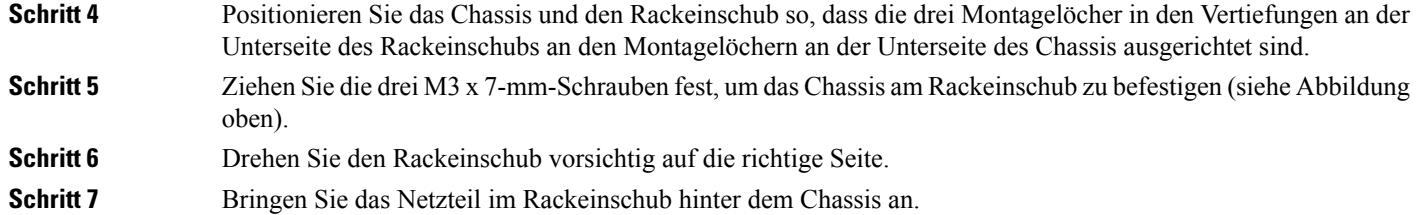

#### **Abbildung 30: Anbringen des Netzteils im Rackeinschub hinter dem Chassis**

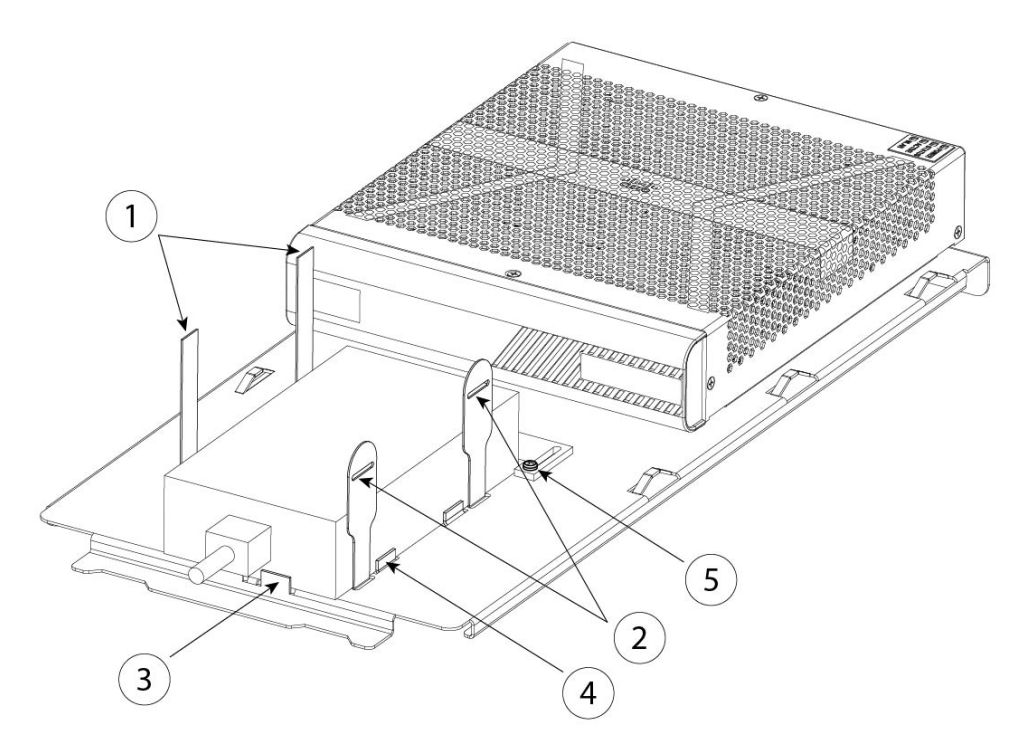

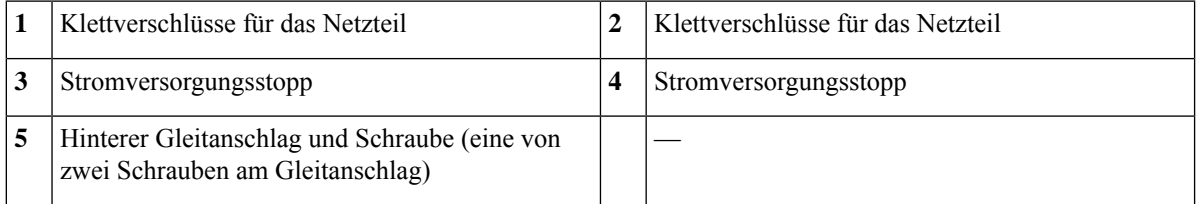

- a) Lösen Sie die Klettverschlüsse und platzieren Sie das Netzteil auf dem Rackeinschub hinter dem Chassis. Stellen Sie sicher, dass das AC-Eingangskabel nach hinten zeigt.
- b) Richten Sie das Netzteil an den seitlichen und hinteren Gleitanschlägen aus.

Wenn der hintere Gleitanschlag das Netzteil nicht berührt, lösen Sie die beiden Schrauben, schieben Sie den Anschlag nach oben, damit dieser das Netzteil berührt, und ziehen Sie die Schrauben wieder fest.

c) Befestigen Sie die Klettverschlüsse wieder und ziehen Sie sie fest, um das Netzteil zu sichern.

П

#### **Abbildung 31: Klettverschlüsse festziehen**

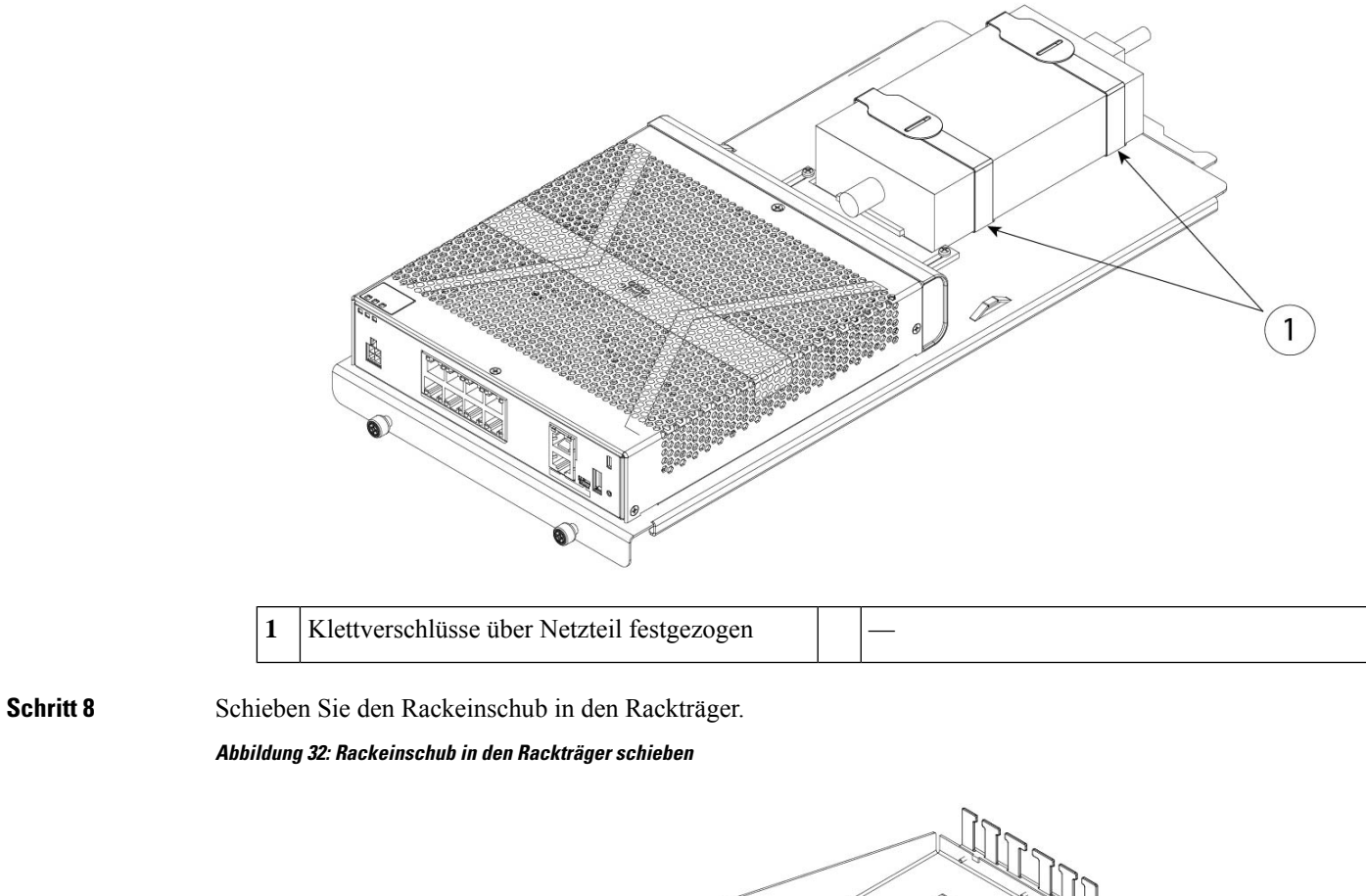

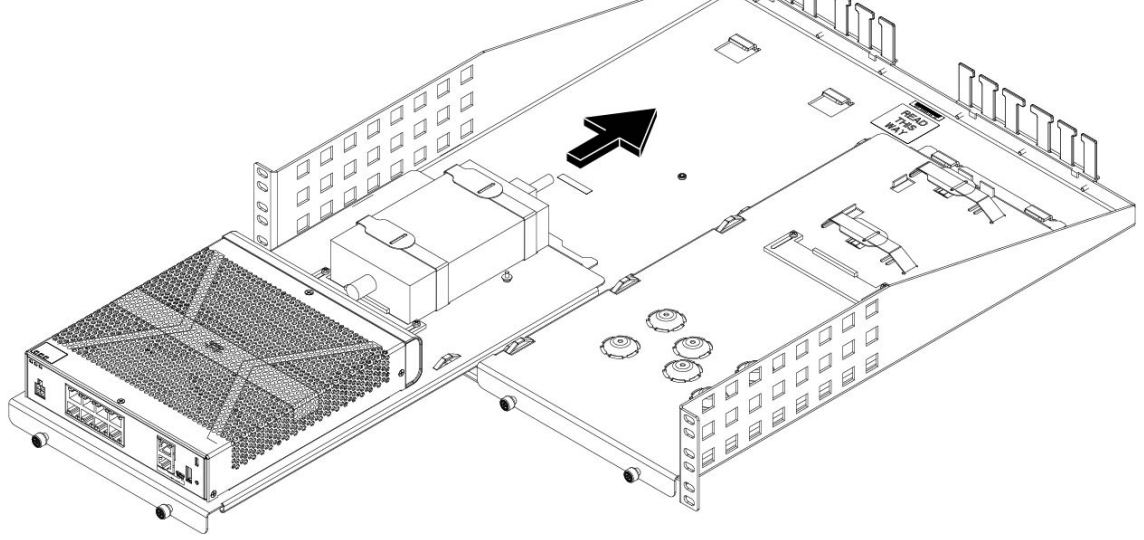

**Schritt 9** Das Chassis ist jetzt im Rackeinschub installiert, der wiederum im Rackträger installiert ist. Wiederholen Sie die Schritte 1 bis 8, um ein zweites Chassis zu montieren. Verwenden Sie den zweiten Rackeinschub und die verbleibenden drei M3 x 7-mm-Schrauben, um ein zweites Chassis am Rackeinschub und dann am Rackträger zu installieren (siehe Schritt 3).

#### **Abbildung 33: Installation des Rackeinschubs im Rackträger abgeschlossen**

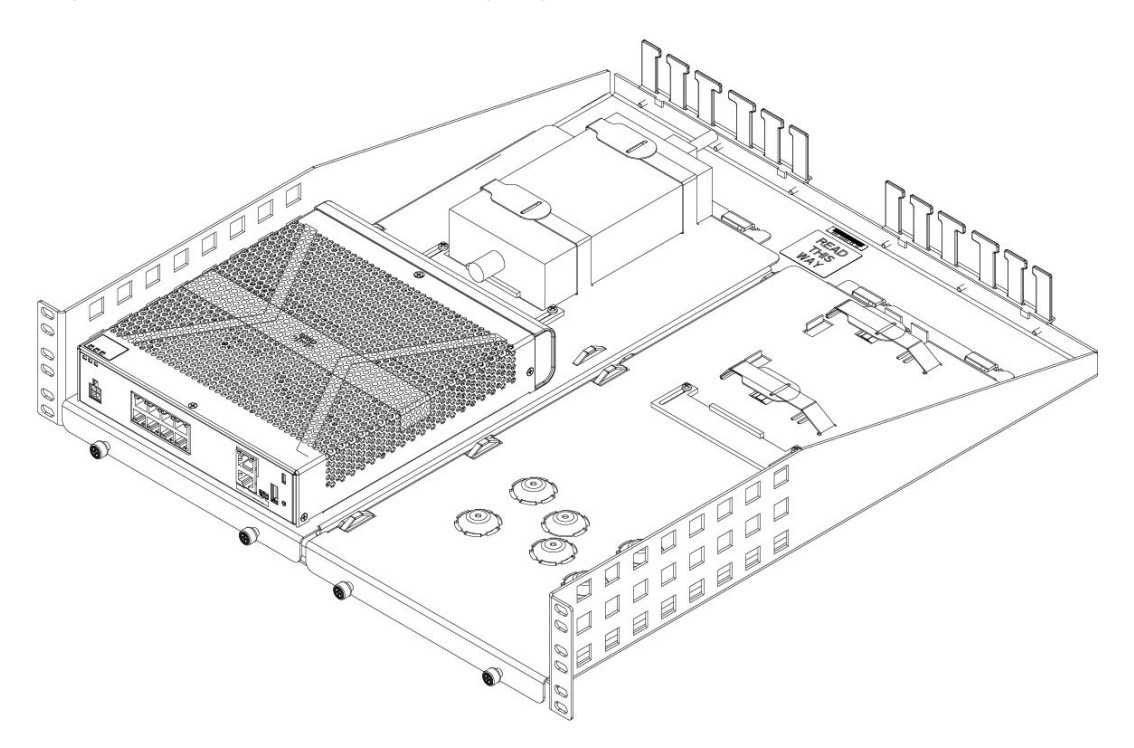

**Schritt 10** Installieren Sie den Rackträger mit den richtigen Schrauben (12-24 x 0,75 Zoll oder 10-32 x 0,75 Zoll) aus dem Rackmontage-Kit, die zu Ihrem Rack passen, im Rack.

Sie können jetzt das Netzkabel anschließen und durch die Kabelführungen führen.

#### **Nächste Maßnahme**

Installieren Sie die Kabel gemäß ihrer Standard-Softwarekonfiguration, wie im [Leitfaden](https://www.cisco.com/c/en/us/td/docs/security/firepower/quick_start/fp1010/firepower-1010-gsg.html) zu den ersten Schritten für Cisco [Firepower](https://www.cisco.com/c/en/us/td/docs/security/firepower/quick_start/fp1010/firepower-1010-gsg.html) 1010 beschrieben.

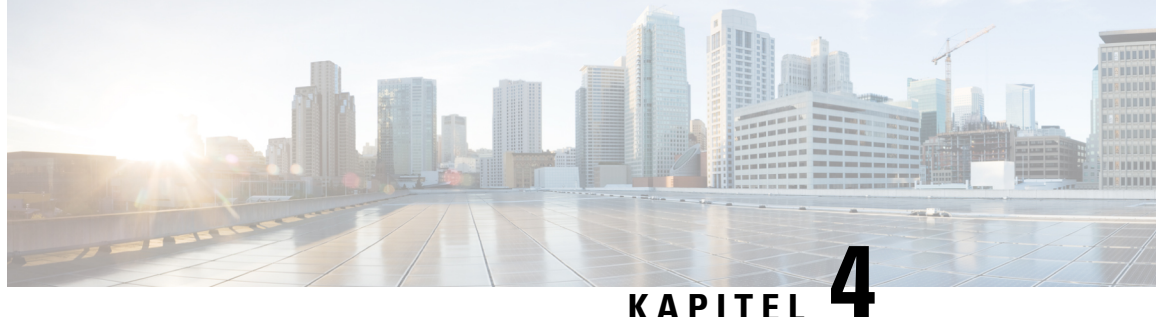

# <span id="page-44-0"></span>**Verbinden mit dem Konsolen-Port**

- Anschließen des [Konsolen-Ports](#page-44-1) mithilfe von Microsoft Windows, auf Seite 41
- Anschließen des [Konsolen-Ports](#page-46-0) mithilfe von Mac OS X, auf Seite 43
- Anschließen des [Konsolen-Ports](#page-46-1) mithilfe von Linux, auf Seite 43

## <span id="page-44-1"></span>**Anschließen des Konsolen-Ports mithilfe von Microsoft Windows**

Beim ersten Verbinden eines Microsoft Windows-basierten PC mit dem USB-Konsolen-Port am Chassis muss ein USB-Gerätetreiber installiert werden, da die Verbindung andernfalls fehlschlägt.

Verwenden Sie zum Deinstallieren des Treibers das Dienstprogramm "Programme hinzufügen/entfernen" oder das Programm "Setup.exe".

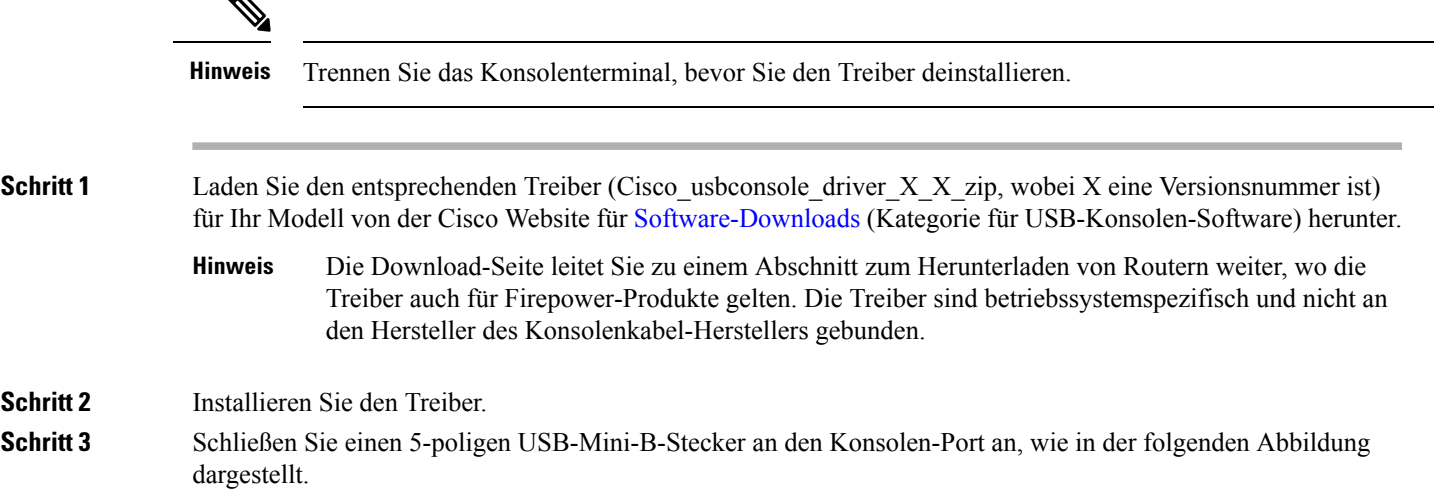

**Abbildung 34: Verbindung mit dem Konsolen-Port**

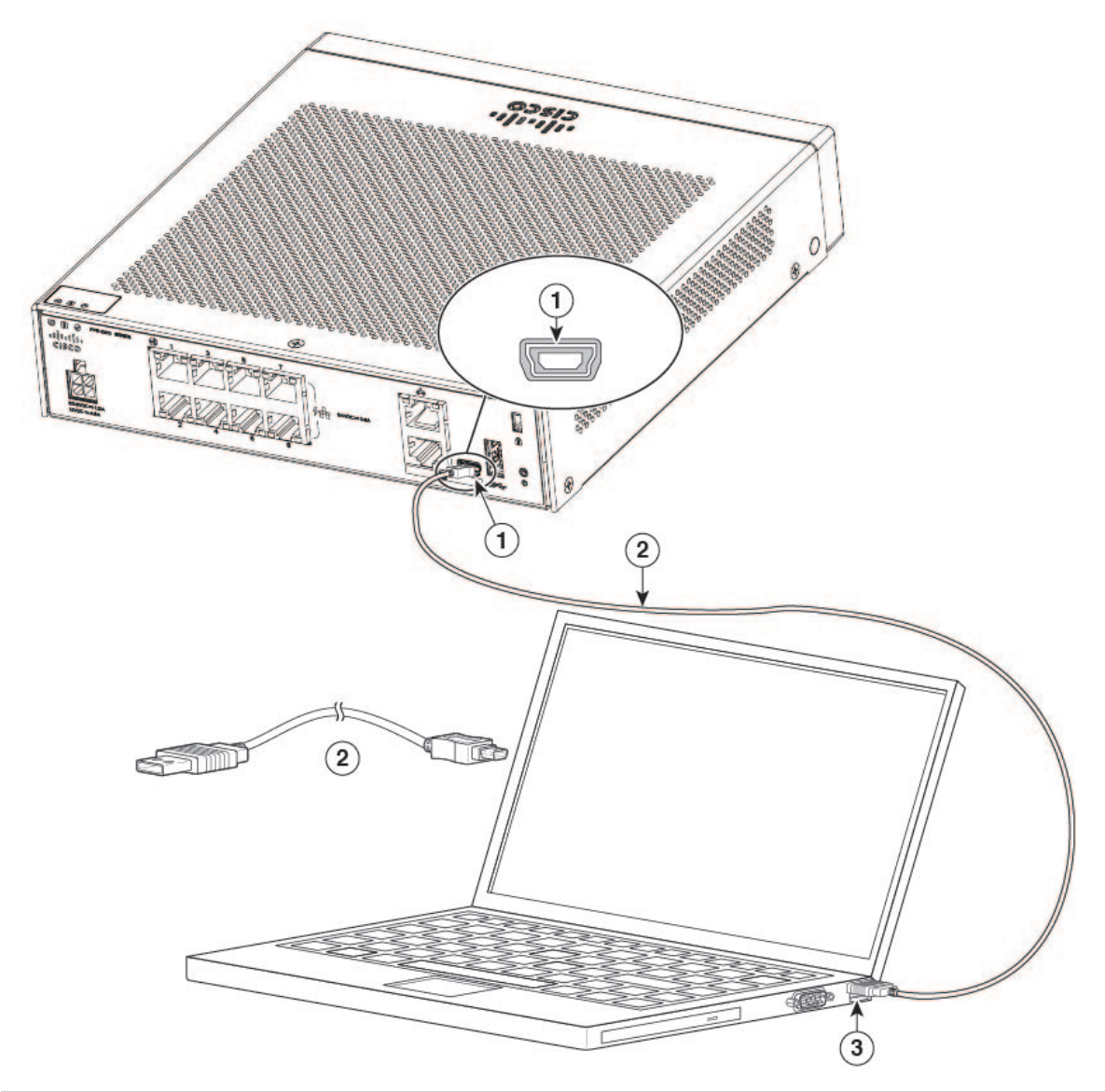

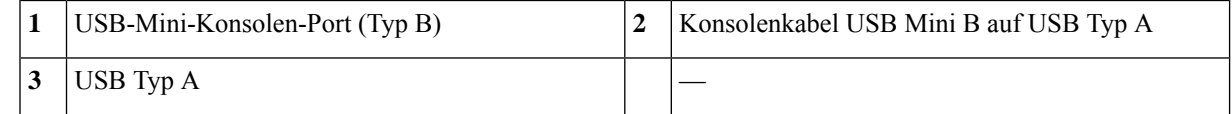

- **Schritt 4** Schließen Sie das Ende des Kabels mit dem DB-9-Stecker (USB Typ A) an das Terminal oder den PC an. Wenn Ihr Terminal oder PC einen Konsolen-Port hat, in den kein DB-9-Stecker passt, müssen Sie einen geeigneten Adapter für diesen Port verwenden. Die LED für den Konsolen-Port leuchtet grün, und nach einigen Sekunden wird der Assistent "Neue Hardware gefunden" angezeigt.
- Schritt 5 Befolgen Sie die Anweisungen am Bildschirm, um die Treiberinstallation abzuschließen.
- **Schritt 6** Um mit dem Chassis zu kommunizieren, starten Sie eine Terminal-Emulator-Anwendung. Diese Software sollte mit den folgenden Parametern konfiguriert werden:
- 9.600 Baud
- 8 Daten-Bits
- keine Parität
- 1 Stopp-Bit
- keine Flusskontrolle

## <span id="page-46-0"></span>**Anschließen des Konsolen-Ports mithilfe von Mac OS X**

Führen Sie die folgenden Schritte aus, um den USB-Port eines Mac OS X-Systems mithilfe des integrierten OS X-Terminal-Dienstprogramms mit der Konsole zu verbinden. Alternativ können Sie eine separate Terminal-Emulator-Anwendung verwenden.

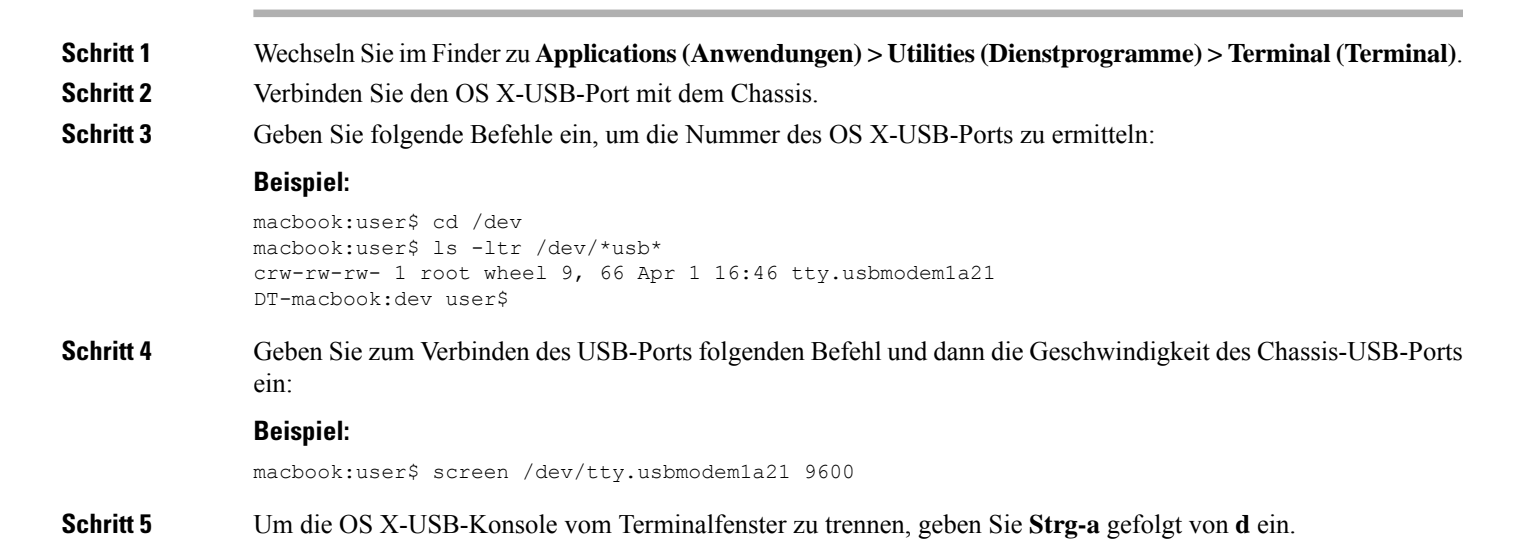

### <span id="page-46-1"></span>**Anschließen des Konsolen-Ports mithilfe von Linux**

Führen Sie die folgenden Schritte aus, um den USB-Port eines Linux-Systems mithilfe des integrierten Linux-Terminal-Dienstprogramms mit der Konsole zu verbinden.

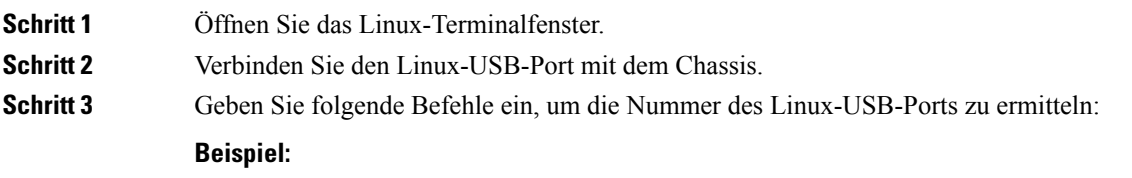

I

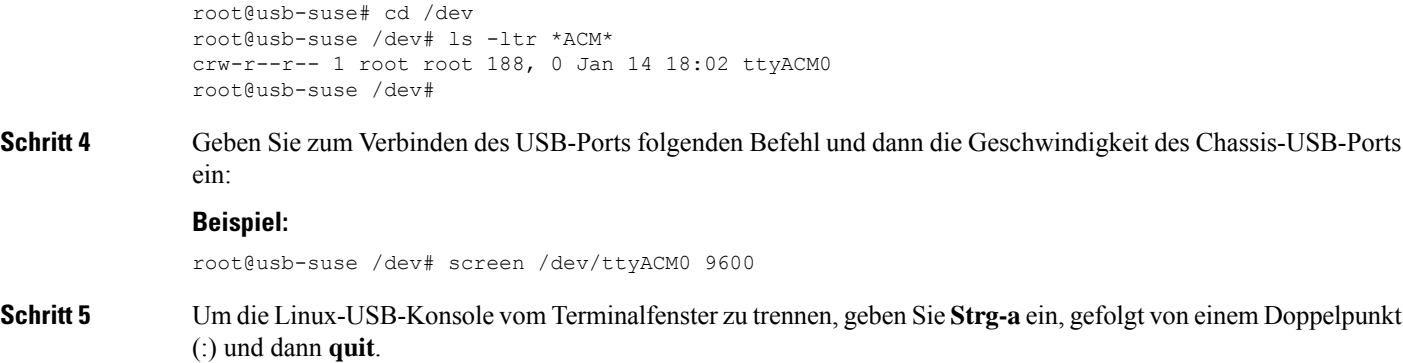

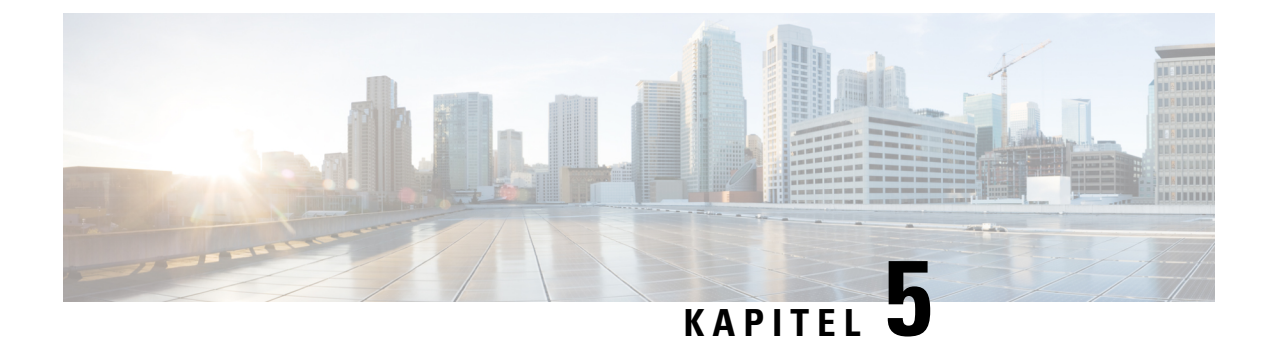

# <span id="page-48-0"></span>**Installation, Wartung und Upgrade**

• [Installation](#page-48-1) des FIPS Opacity Shield, auf Seite 45

## <span id="page-48-1"></span>**Installation des FIPS Opacity Shield**

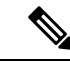

**Hinweis**

Da der FIPS Opacity Shield die Seriennummer auf dem Chassis abdeckt, sollte der CO die Seriennummer kopieren und an einem sicheren Ort aufbewahren. Sie benötigen die Seriennummer, wenn Sie das Cisco TAC anrufen. Unter Seriennummer und QR-Code des Portals für digitale [Dokumentation,](#page-13-0) auf Seite 10 finden Sie die Position der Seriennummer.

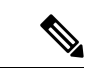

Sie können den FIPS Opacity Shield *nur* mit der Tisch- oder Wandhalterung installieren. Die Rackmontage unterstützt den FIPS Shield nicht. Weitere Informationen finden Sie unter [Schreibtischmontage](#page-35-0) des Chassis, auf [Seite](#page-35-0) 32 und [Wandmontage](#page-35-1) des Chassis, auf Seite 32. **Hinweis**

#### **Vorbereitungen**

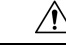

**Vorsicht** Dieses Verfahren sollte nur vom Crypto Officer (CO) durchgeführt werden.

Sie benötigen Folgendes, um den FIPS Opacity Shield zu installieren:

- Kreuzschlitzschraubendreher (Nr. 1)
- Die folgenden Artikel aus dem FIPS-Kit (Teilenummer 69-100649-01):
	- Ein FIPS Opacity Shield (Teilenummer 800-106088-01)
	- Drei Schrauben (M3 x 66 mm, Teilenummer 48-0384-01) zur Befestigung des FIPS Opacity Shield am Chassis
	- Neun manipulationssichere Etiketten (Tamper Evidence Labels, TELs; Teilenummer 47-25553-01)

Die TELs bestehen aus einem speziellen dünnen Vinyl mit selbstklebender Rückseite.Sobald der CO sie am Chassis befestigt hat, beschädigt jeder Versuch, das Chassis zu öffnen, die TELs oder die Chassis-Abdeckung. Da die TELs nicht wiederholte Seriennummern haben, kann der CO sie auf Schäden untersuchen und sie mit den verwendeten Seriennummern vergleichen, um zu überprüfen, ob das Chassis manipuliert wurde. TELs mit gewellten Ecken, Rissen und Kerben weisen auf eine Manipulation hin. Das Wort "FIPS" oder "OPEN" ist möglicherweise zu sehen, wenn das Etikett abgezogen wurde. **Hinweis**

**Schritt 1** Kopieren Sie die Seriennummer und bewahren Sie sie an einem sicheren Ort auf.

- **Schritt 2** Wenn das Chassis an einer Wand montiert ist, deinstallieren Sie es, indem Sie die Schritte 9 bis 10 unter [Wandmontage](#page-35-1) des Chassis, auf Seite 32 ausführen.
- **Schritt 3** Installieren Sie die FIPS-Abdeckung, indem Sie das Chassis mit der rechten Seite nach oben halten und zuerst in die Vorderseite der FIPS-Abdeckung schieben.

**Abbildung 35: Chassis in der FIPS-Abdeckung installieren**

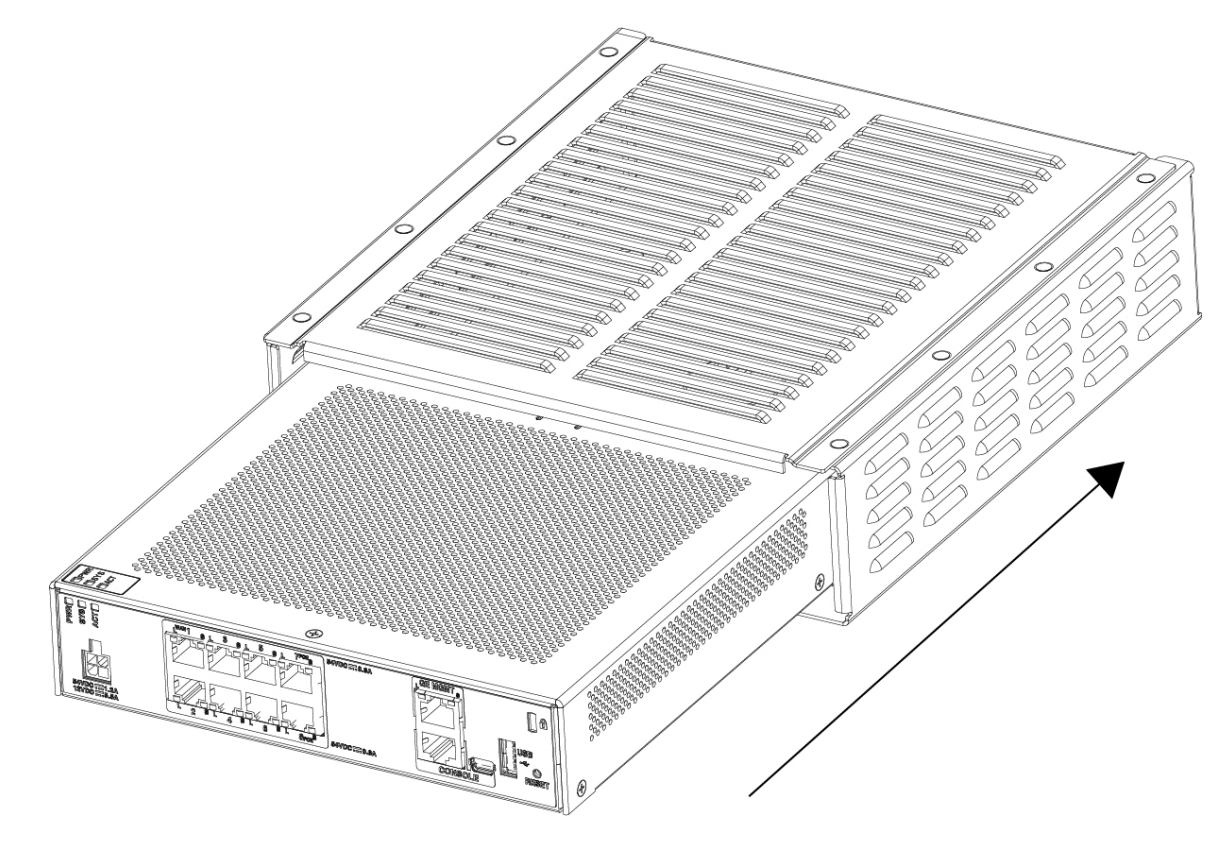

**Schritt 4** Drehen Sie das Chassis mit installierter FIPS-Abdeckung um und bringen Sie die drei Schrauben an.

Ш

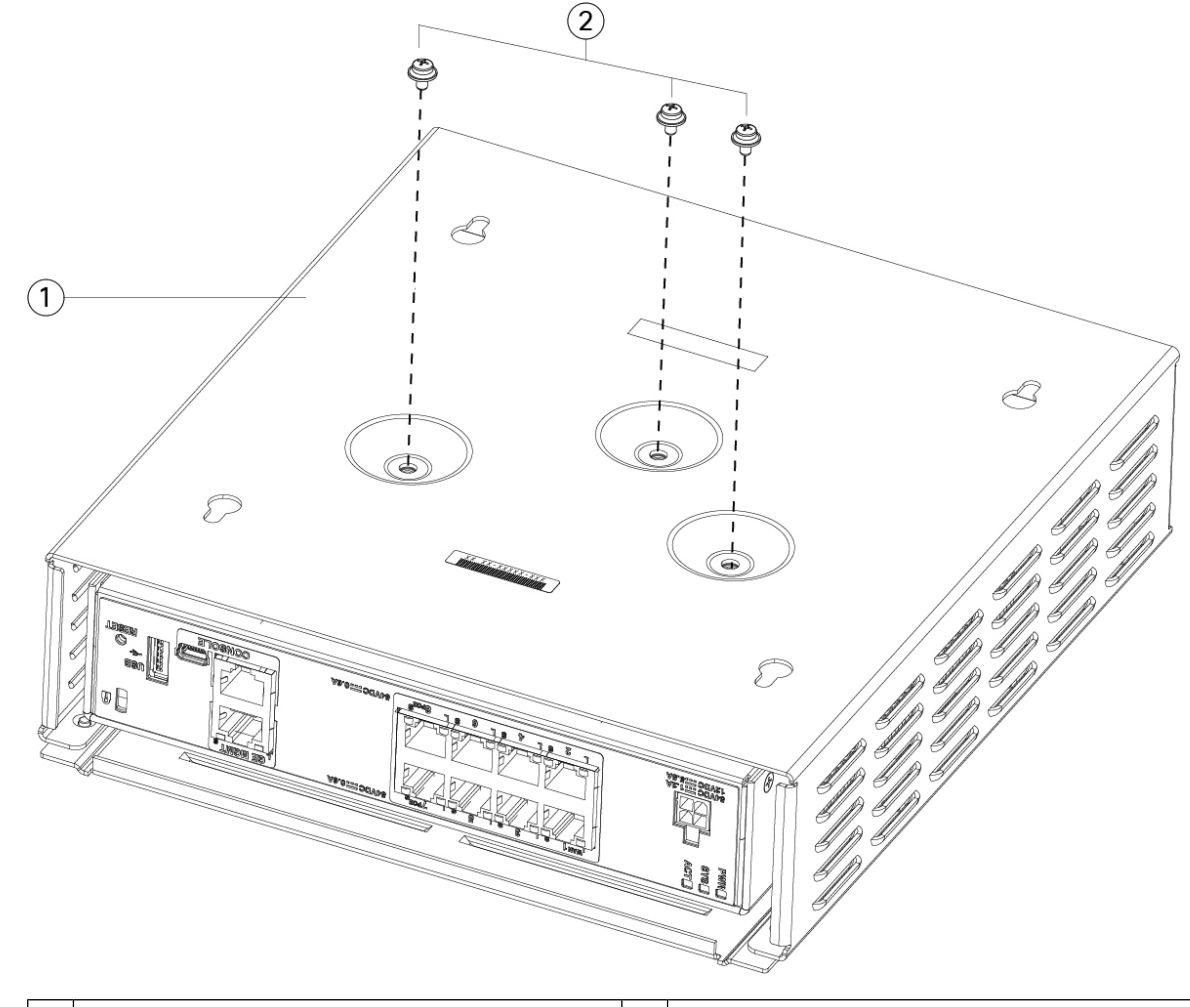

#### **Abbildung 36: Schrauben an der Unterseite der FIPS-Abdeckung anbringen**

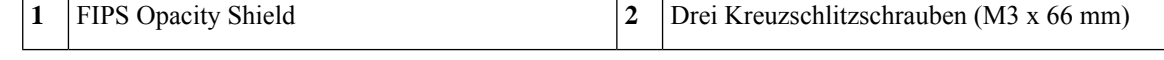

**Schritt 5** Bevor Sie die TELs anbringen, entfernen Sie Fett, Schmutz oder Öl vom Chassis und der FIPS-Abdeckung. Verwenden Sie hierzu Reinigungspads auf Alkoholbasis.

**Schritt 6** Befestigen Sie vier der TELs – drei an der Unterseite des Chassis über den Schrauben und eine an der Vorderseite des Chassis. Die korrekte Position können Sie der Abbildung unten entnehmen. Die Abbildung zeigt die Unterseite des Chassis, an der Sie drei der TELs platzieren. Lassen Sie die TELs mindestens 12 Stunden aushärten.

> Jede Abweichung bei der Positionierung der TELs bedeutet, dass sich das Chassis nicht im FIPS-Modus befindet. **Vorsicht**

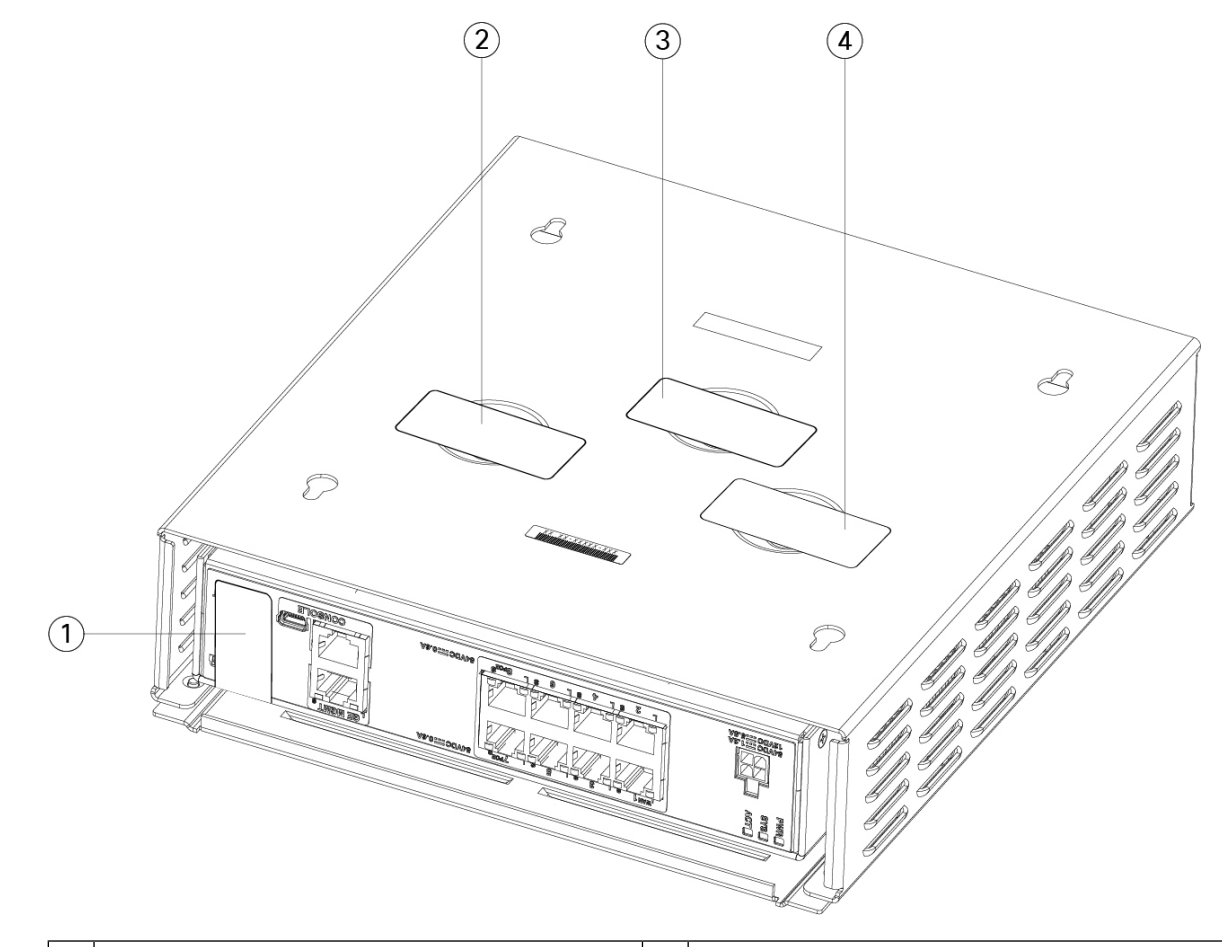

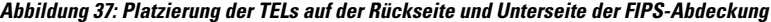

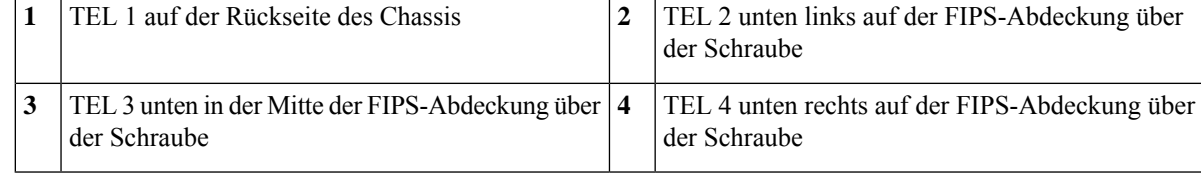

**Schritt 7** Installieren Sie das Chassis wieder in der Wandhalterung, wenn Sie eine Halterung verwenden. Das Verfahren finden Sie im Abschnitt [Wandmontage](#page-35-1) des Chassis, auf Seite 32.

- **Schritt 8** Schließen Sie das Netzkabel am Chassis und dann an einer Steckdose an.
- **Schritt 9** Drücken Sie den Netzschalter auf der Rückseite.
- **Schritt 10** Prüfen Sie die Betriebsanzeige-LED auf der Vorderseite. Unter [Status-LEDs,](#page-15-0) auf Seite 12 finden Sie eine Beschreibung der Betriebsanzeige-LED. Wenn die LED durchgehend grün leuchtet, wird das Chassis mit Spannung versorgt.
- **Schritt 11** Versetzen Sie das Chassis in den FIPS-Modus.

In den folgenden Verfahren erfahren Sie, wie Sie das Chassis in den FIPS-Modus versetzen:

• Im Kapitel "Compliance mit Sicherheitszertifizierungen" im Konfigurationsleitfaden für Ihre Softwareversion finden Sie das Verfahren zum Aktivieren des FIPS-Modus.

• Für das ASA-Verfahren zum Aktivieren desFIPS-Modussiehe den Befehl **fips enable** in der [Befehlsreferenz](https://www.cisco.com/c/en/us/td/docs/security/asa/asa-cli-reference/A-H/asa-command-ref-A-H.html#pgfId-2016520) zur Cisco [ASA-Serie,](https://www.cisco.com/c/en/us/td/docs/security/asa/asa-cli-reference/A-H/asa-command-ref-A-H.html#pgfId-2016520) Befehle A-H.

### **Nächste Maßnahme**

Weitere Konfigurationsinformationen finden Sie im [Leitfaden](https://www.cisco.com/c/en/us/td/docs/security/firepower/quick_start/fp1010/firepower-1010-gsg.html) zu den ersten Schritten mit der Cisco [Firepower](https://www.cisco.com/c/en/us/td/docs/security/firepower/quick_start/fp1010/firepower-1010-gsg.html) 1010.

I